### **Research in Model-Based Product Development at PELAB in the MODPROD Center**

**Presentation at MODPROD'2018Department of Computer and Information Science Linköping University 2018-02-06Peter Fritzson, Lennart Ochel, Adrian Pop, Lena Buffoni, Bernhard Thiele, Martin Sjölund**

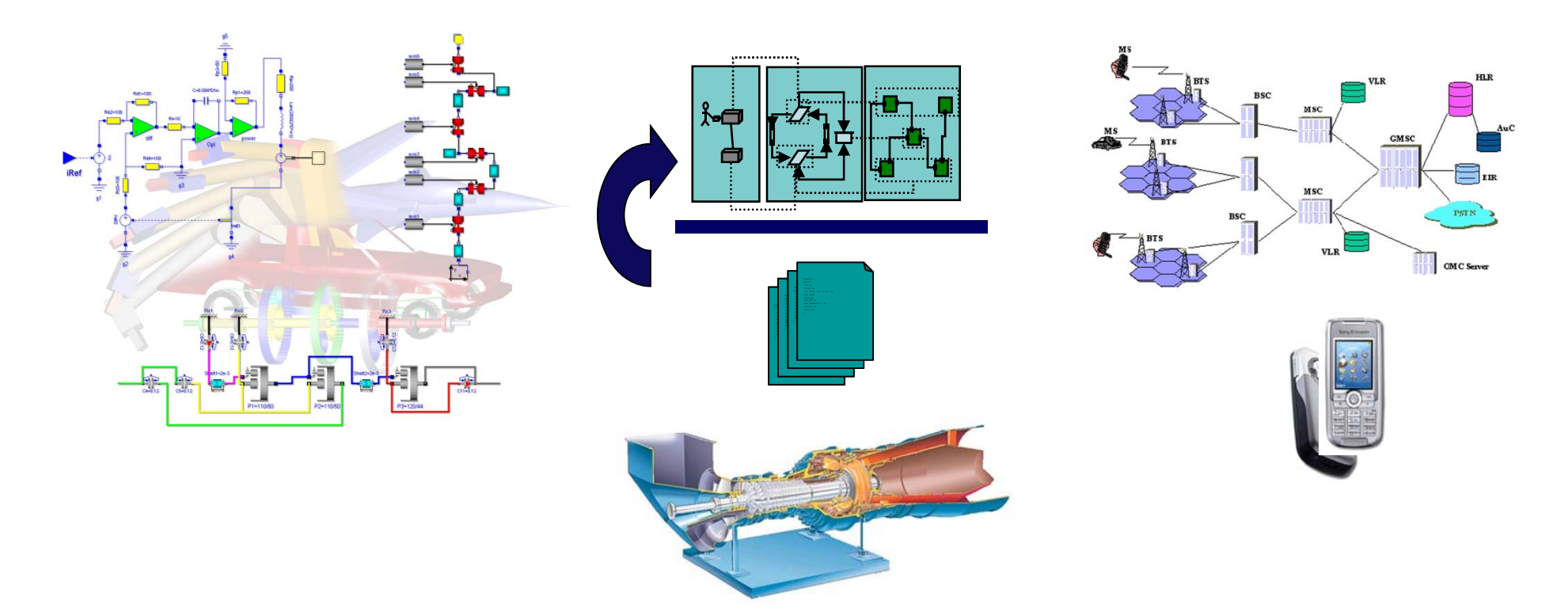

#### **Examples of Complex Systems in Engineering**

- •**Robotics**
- •Automotive
- •Aircraft
- •Mobile Phone Systems
- •Business Software
- $\bullet$ Power plants
- •Heavy Vehicles
- •Process industry

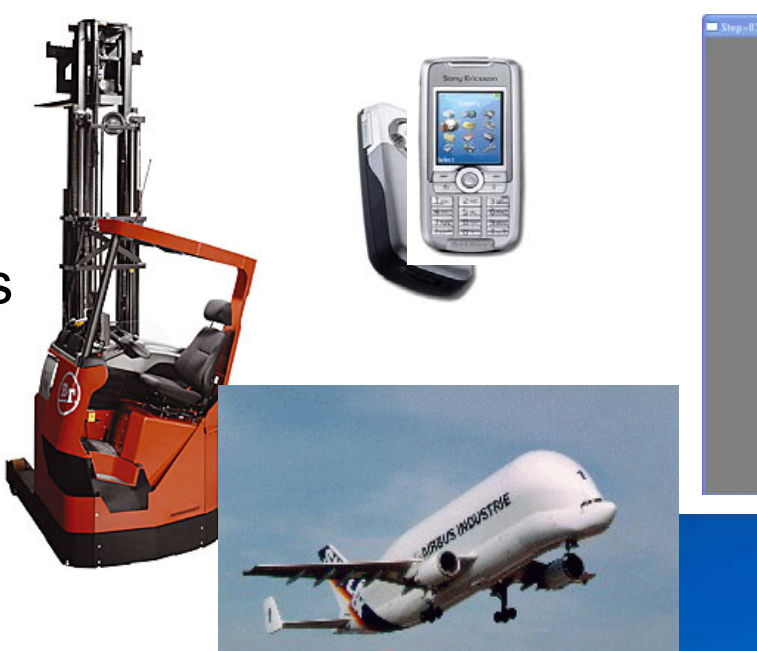

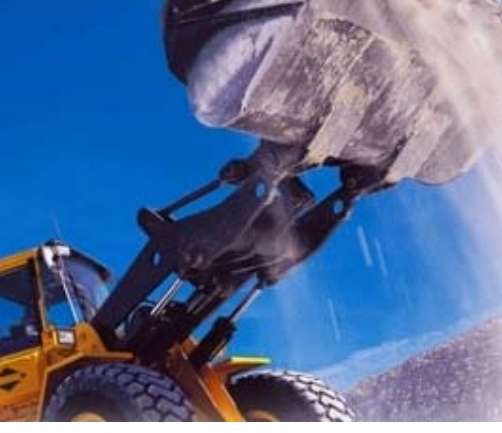

 $-108$ 

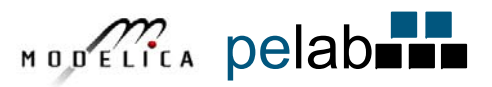

## **Research**

**Modeling-Language Design**

**Model-Based Co-simulation with FMI and TLM**

**Model Debugging**

**Model-Based Fault Analysis**

**Multi-Core based Simulation**

**Embedded System Real-Time Modeling**

**Modeling Support Environments**

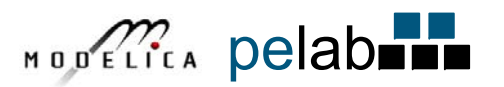

# **Parallel Execution Compilation to MultiCore**

**Mahder Gebremedhin, Peter Fritzson**

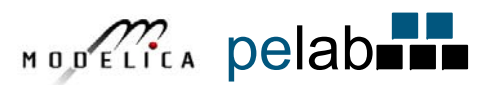

#### **Compiling Models to Efficient Parallel Code (scheduling on multiple cores)**

#### **Modelica.Electrical.Spice3.Examples.Spice3BenchmarkFourBitBinaryAdde**

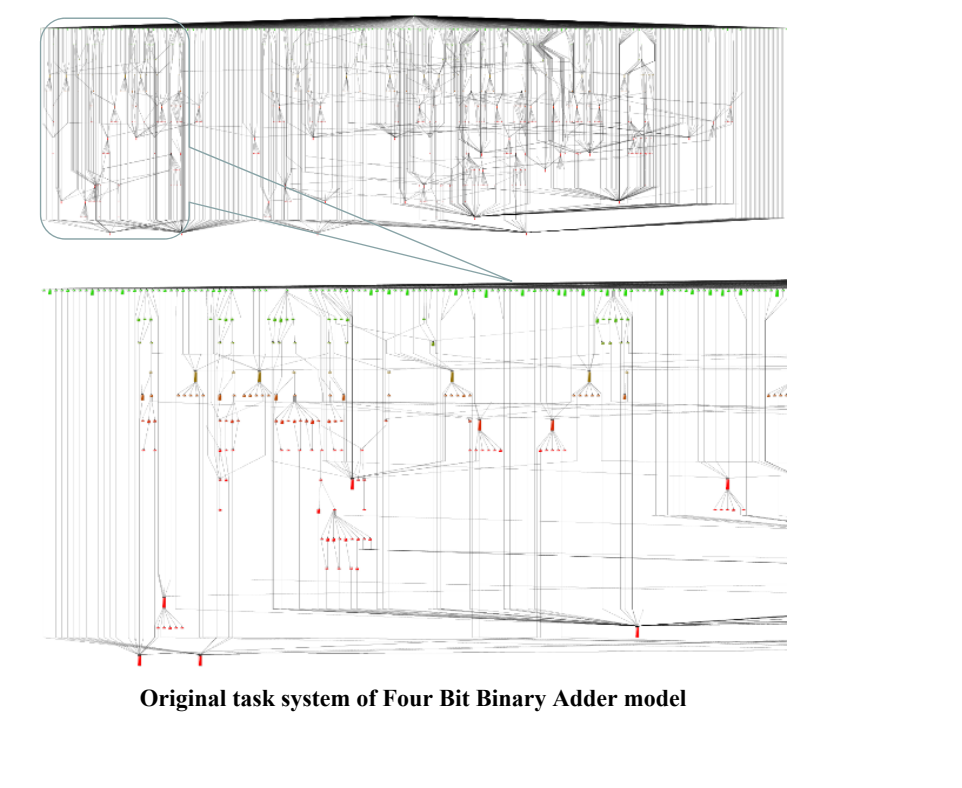

**1122 Tasks1360 Edges**

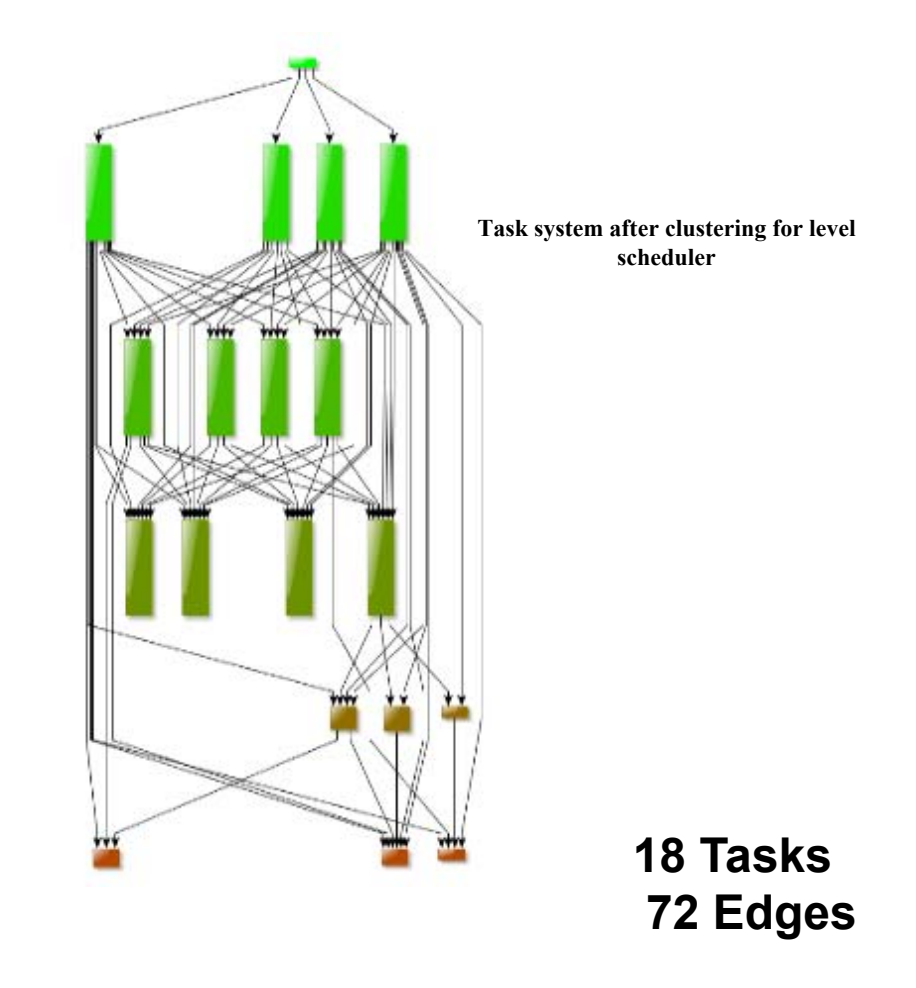

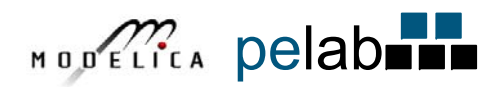

#### **Speedup using Dynamic Scheduling on 4-core laptop Modelica Model CaurLowPassSC**

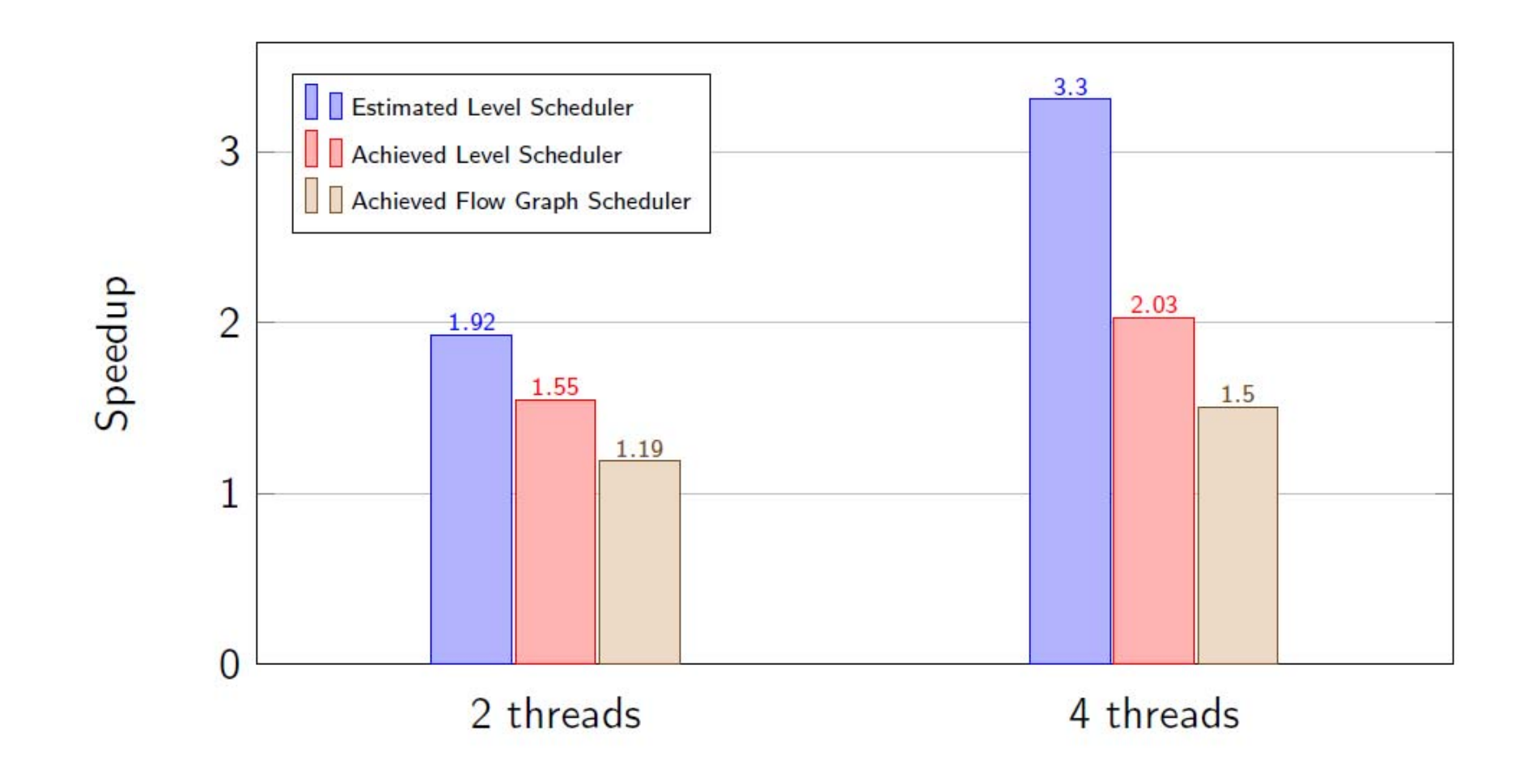

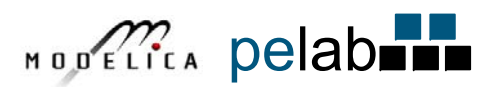

# **Model Debugging and Performance Analysis**

**Martin Sjölund, Adeel Asghar, Adrian Pop Dept Computer and Information Science Linköping University**

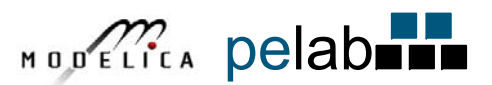

## **Integrated Static-Dynamic OpenModelica Equation Model Debugger**

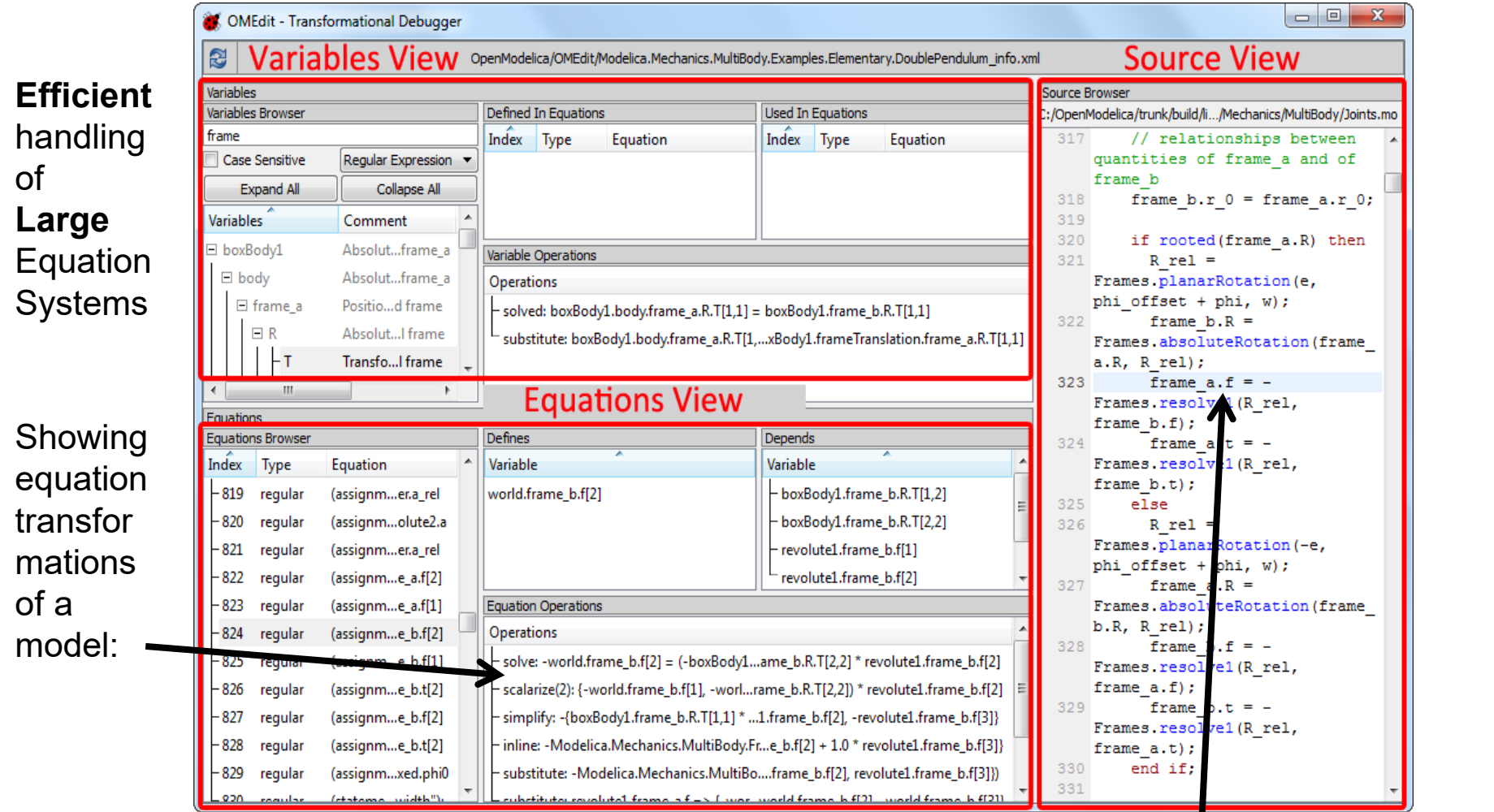

#### **Mapping dynamic run-time error to source model position**

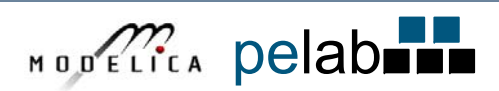

#### **Research on Debugging in OPENCPS Project**

Debugging of new features

- • clocked synchronous models
- real-time debugging and event tracing
- graphic support for state machine debugging

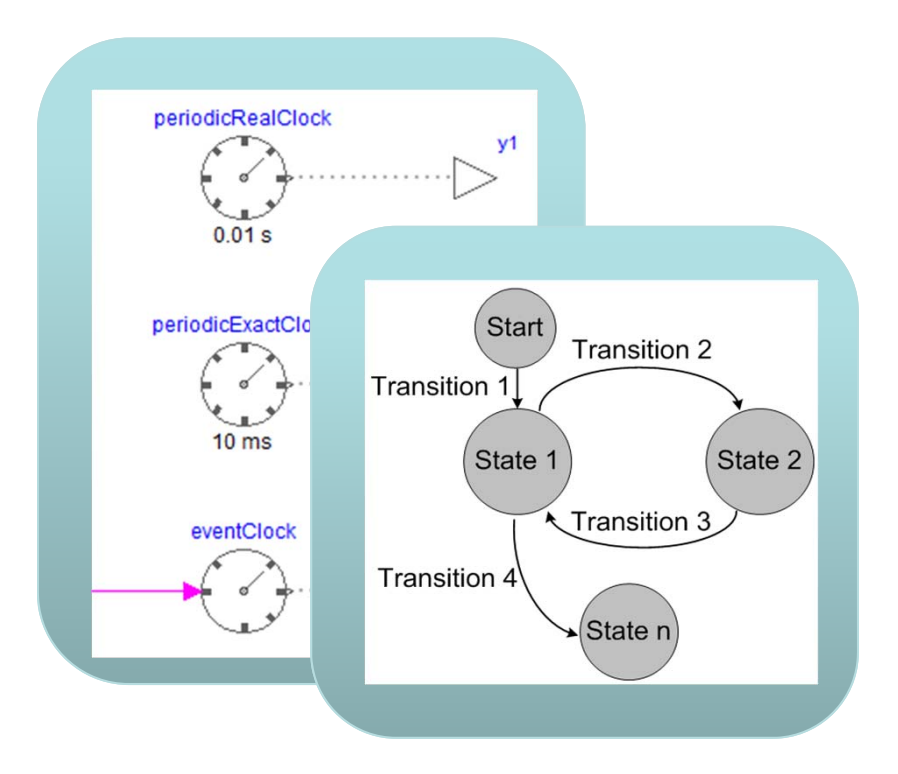

**Critical for efficient usability by industrial partners!**

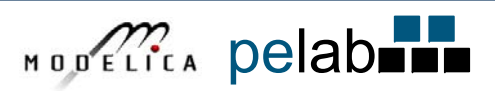

# **Co-simulation, FMI, Modeling Traceability, etc.**

**Adrian Pop, Alachew Mengist, Lennart Ochel, Robert Braun, Adeel Asghar, Arunkumar Palanisamy, Peter Fritzson**

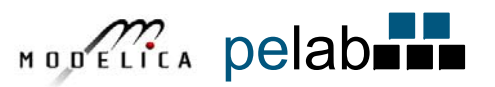

#### **General Tool Interoperability & Model Exchange Functional Mock-up Interface (FMI)**

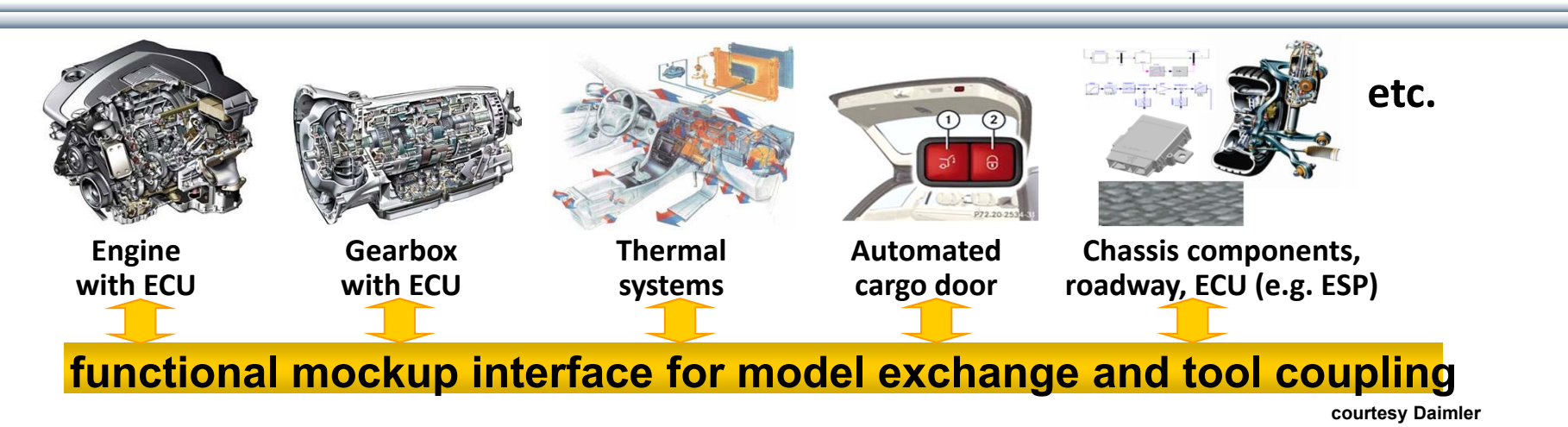

- • FMI development was started by ITEA2 MODELISAR project. FMI is a Modelica Association Project now
- •**Version 1.0**
- •FMI for Model Exchange (released Jan 26,2010)
- •FMI for Co-Simulation (released Oct 12,2010)
- •**Version 2.0**
- $\bullet$ FMI for Model Exchange and Co-Simulation (released July 25,2014)
- •**> 100 tools** supporting it (https://www.fmi-standard.org/tools)

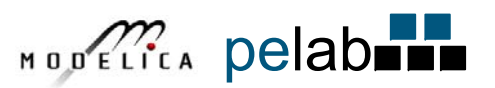

#### **Enhanced FMI Co-simulation, Run-time, and Master Simulation Tool – Work in OPENCPS Project**

- • Further **extensions** to the FMI standard to support TLM-based cosimulation including support for SKF mechanical bearing models
- • **Enhanced run-time** for efficient co-simulation of FMUs, including FMUs from OpenModelica and Papyrus
- •General **Master** simulation tool support for FMI

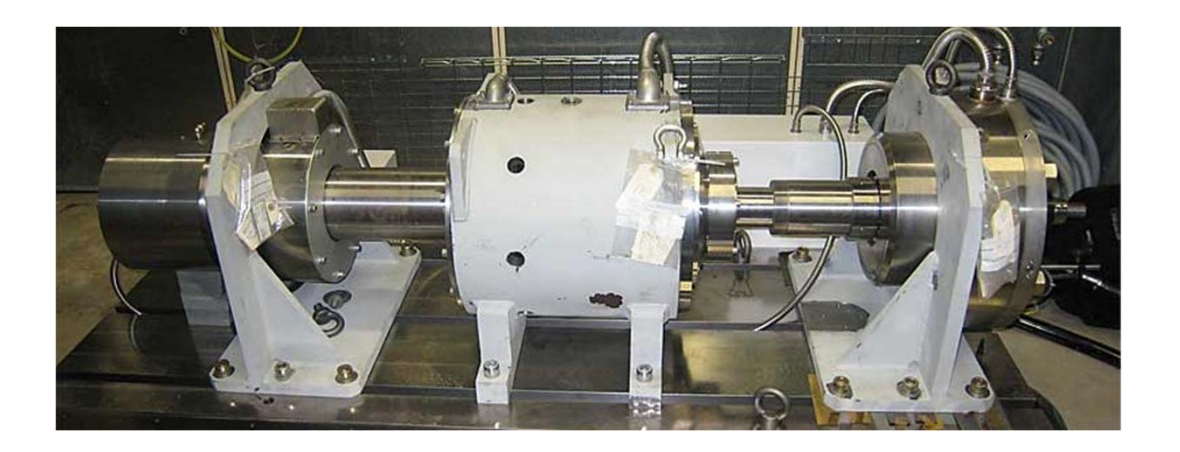

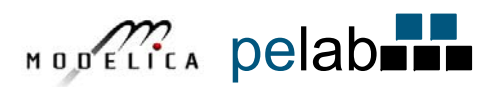

Lennart Ochel 12th MODPROD Workshop, February 6-7, 2018

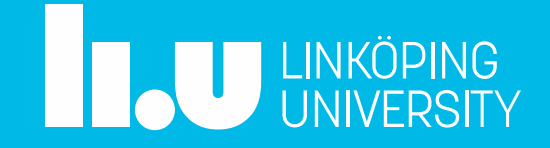

- Co-simulation environment primarily based on FMUs
- Combining TLM and FMI approaches for co-simulation

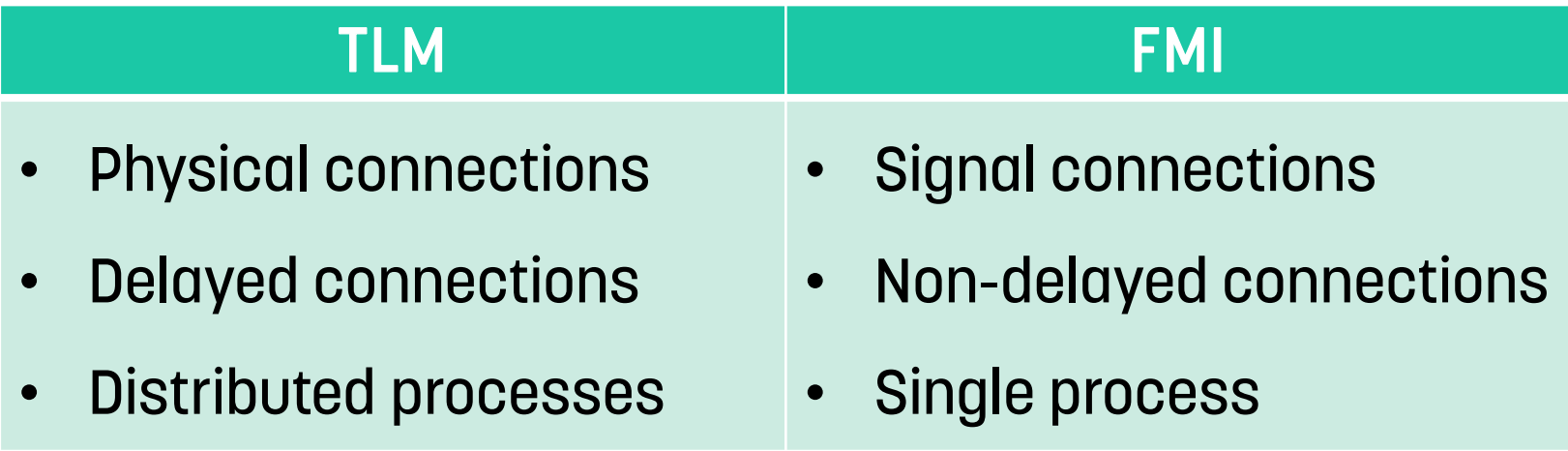

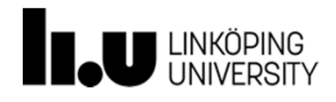

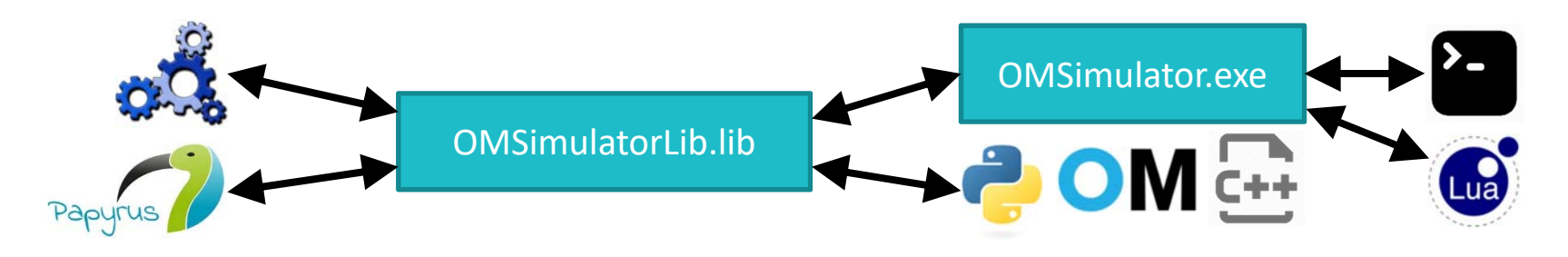

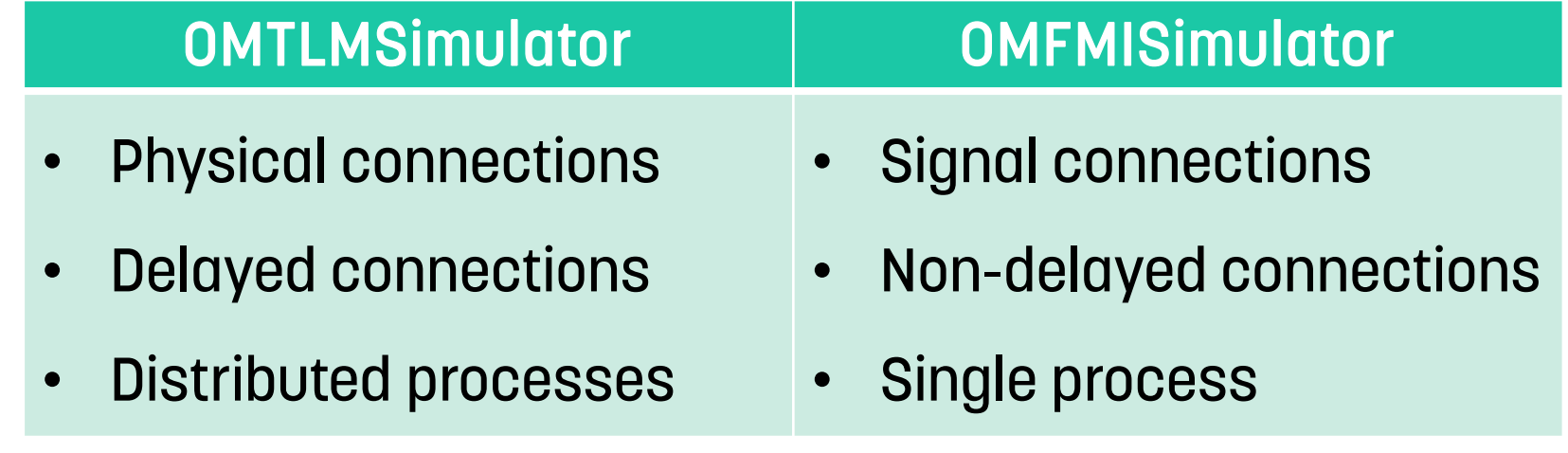

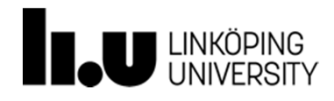

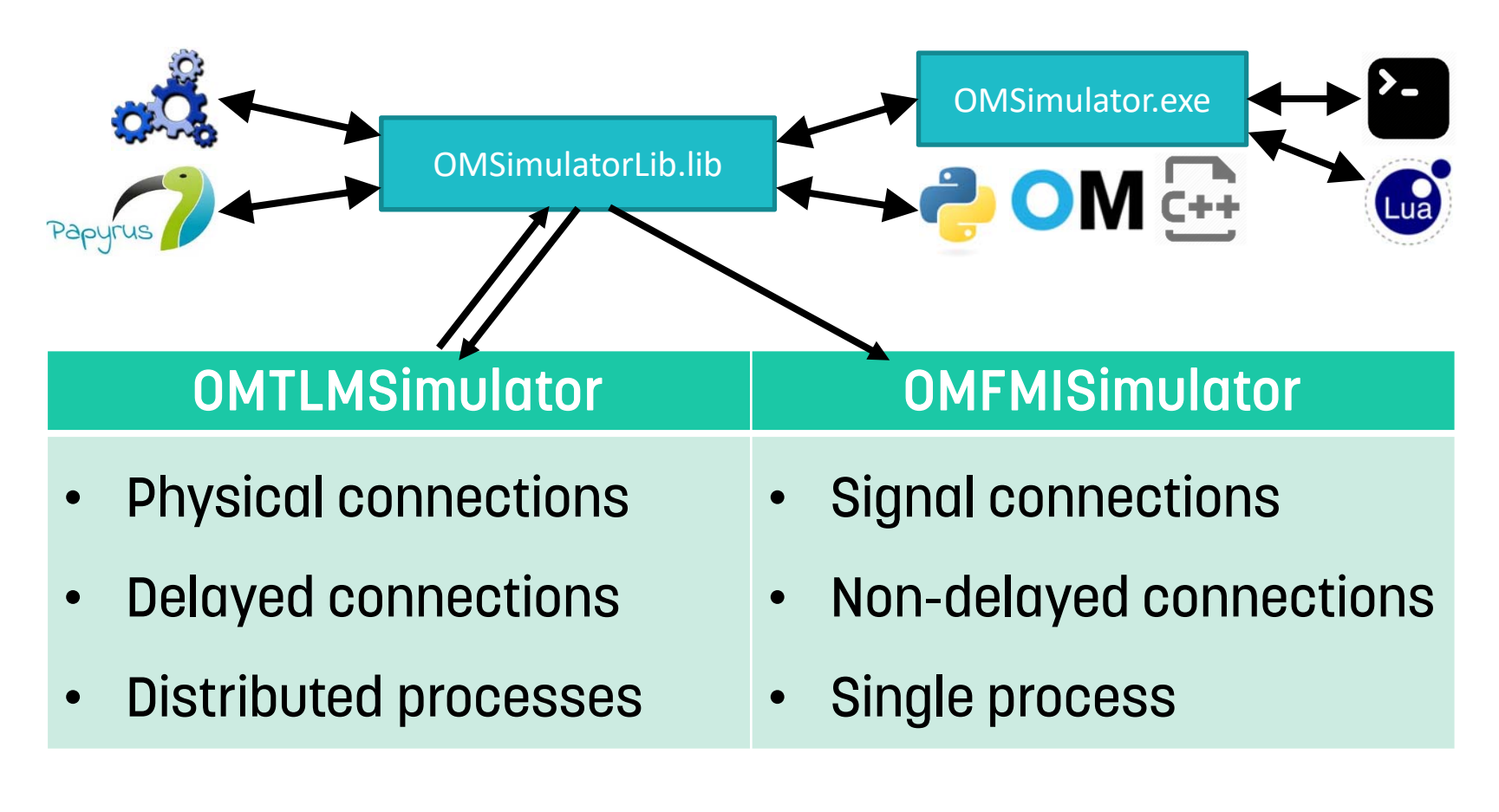

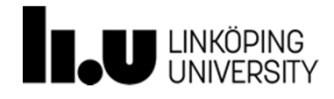

# OMTLMSimulator

- •Dedicated talk at MODPROD
- $\bullet$ Bottom-up approach

**MODPROD Parallel Session 2a**:TLM‐based co‐simulation using FMI and direct tool connections

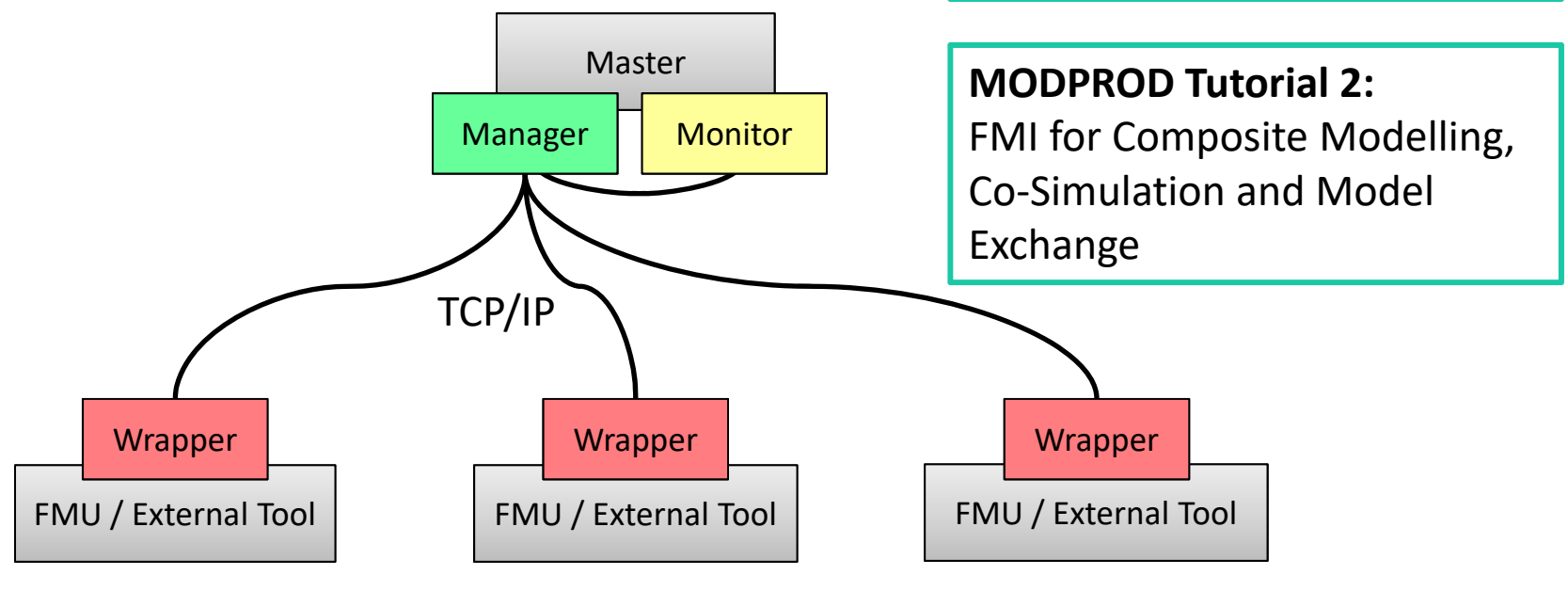

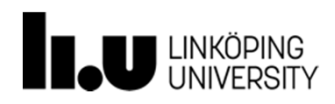

# OMTLMSimulator

- •Dedicated talk at MODPROD
- •Bottom-up approach
- Only TLM connections
- Distributed simulation

**MODPROD Parallel Session 2a**:TLM‐based co‐simulation using FMI and direct tool connections

**MODPROD Tutorial 2:**FMI for Composite Modelling, Co‐Simulation and Model Exchange

•External tool integration (e.g. Simulink, Adams, BEAST)

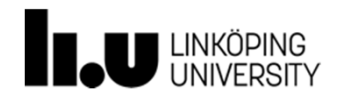

# **OMFMISimulator**

- Simulator for connected FMUs
- Only signal connections
- Top-down approach
- Single process
- Scripting interface

**MODPROD Tutorial 2:**FMI for Composite Modelling, Co‐Simulation and Model Exchange

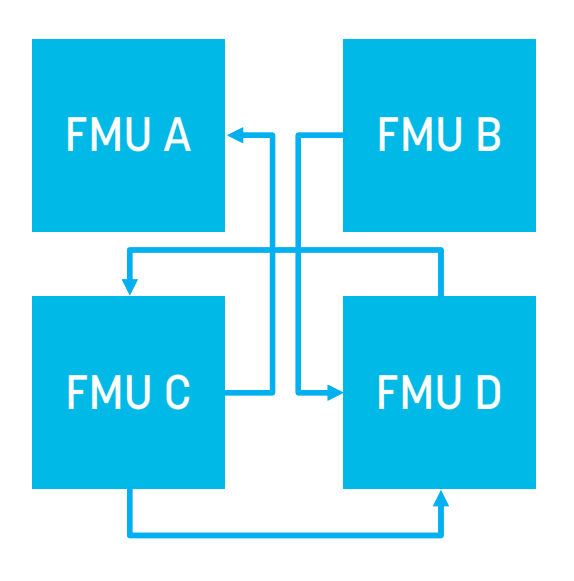

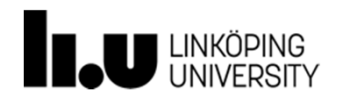

# **OMFMISimulator**

#### Python interface:

#### $\bullet\bullet\bullet$

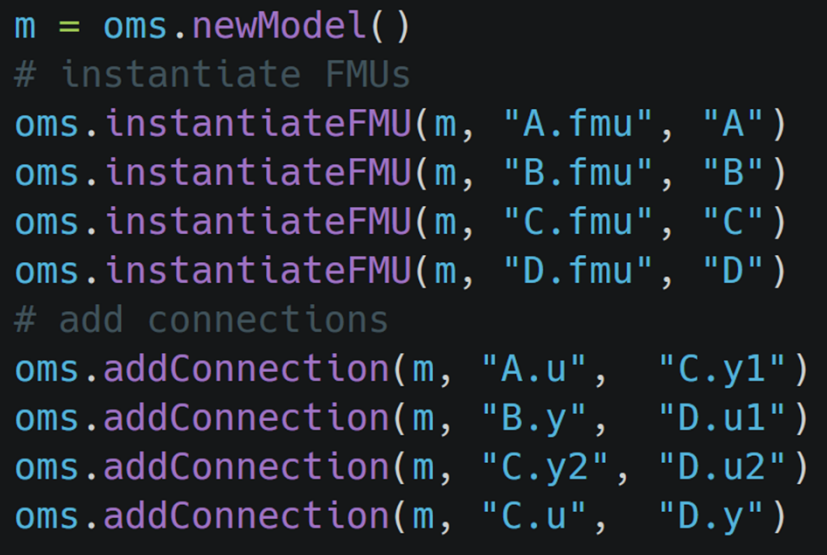

**MODPROD Tutorial 2:** FMI for Composite Modelling, Co‐Simulation and Model Exchange

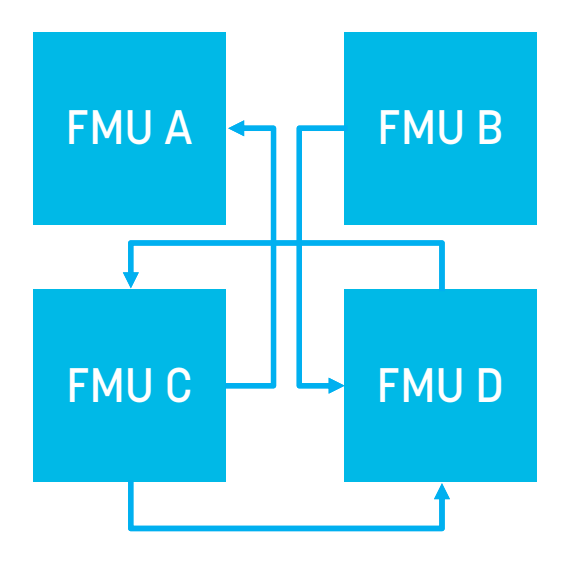

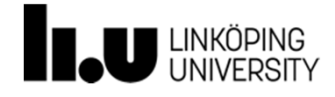

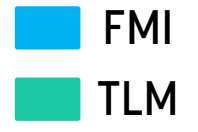

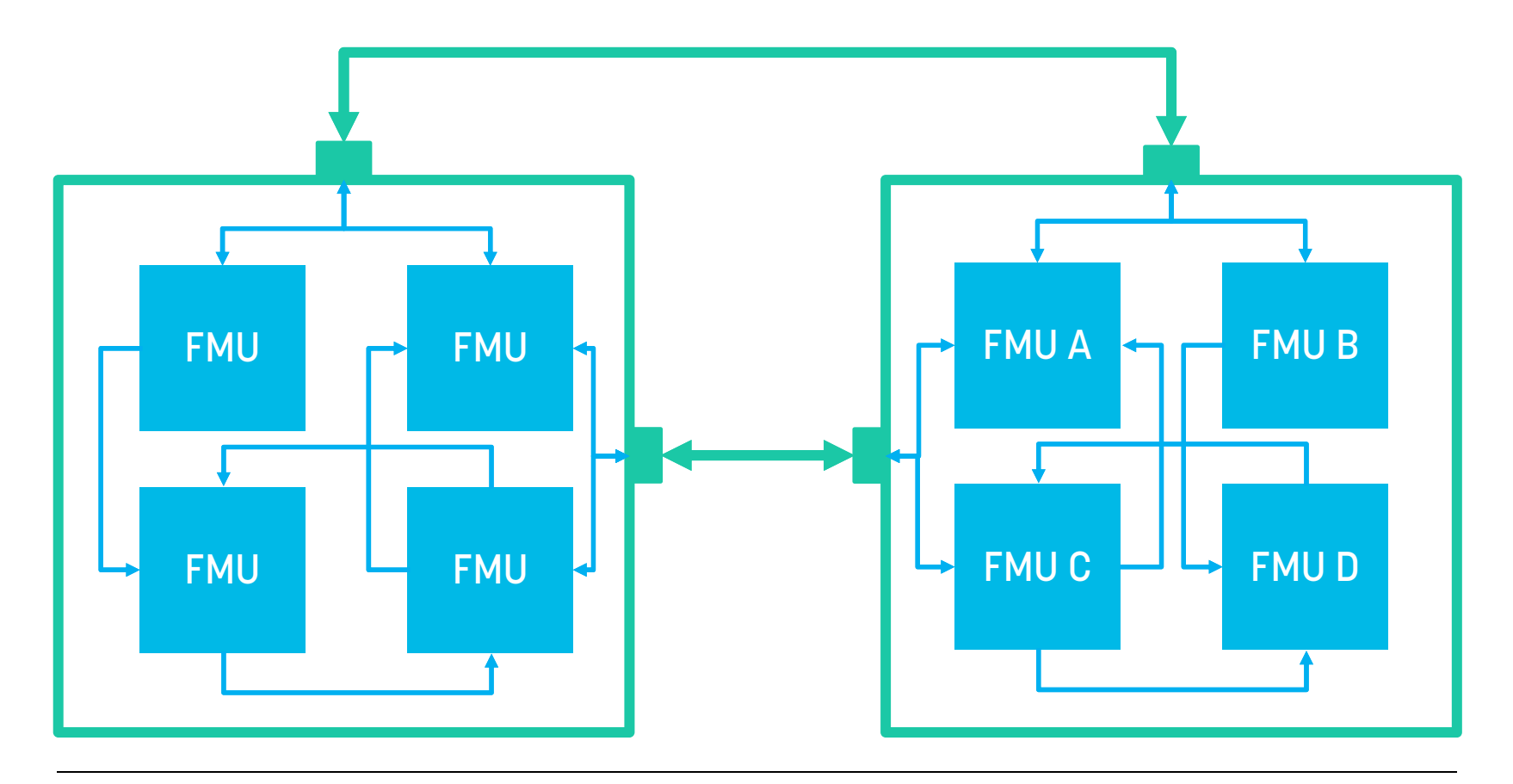

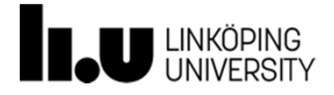

adeas31 | adrpo | alash325 | arun3688 | bernhard-thiele hyumo | lenaRB | lochel | mahge | robbr48 | sjoelund

**www.liu.se**

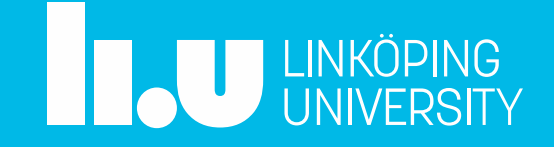

#### **Ongoing Projects and Research Interests**

#### **Adrian.Pop@liu.se 2018-02-06**

Open Source Modelica Consortium Programming Environment Laboratory Department of Computer and Information Science Linköping University

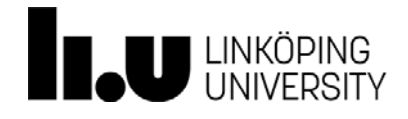

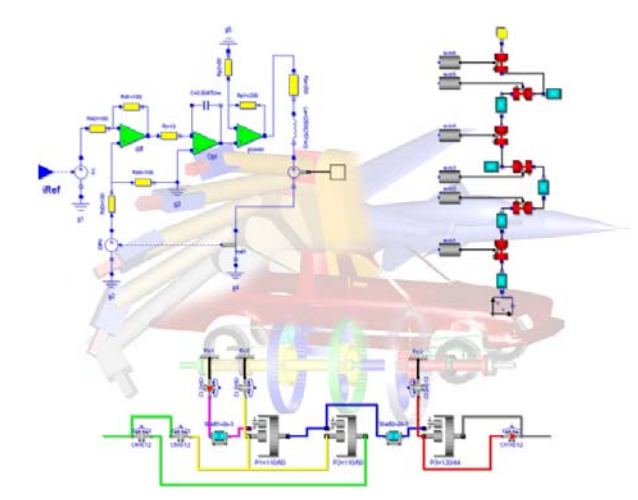

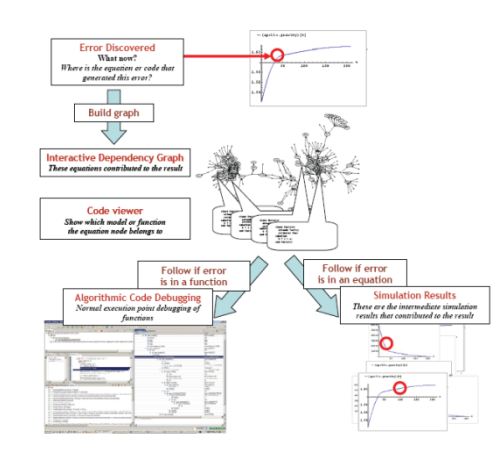

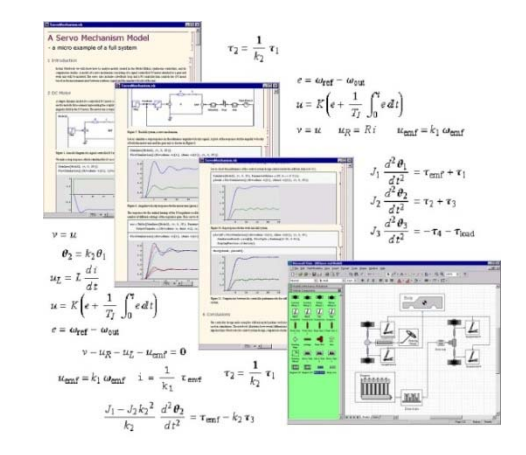

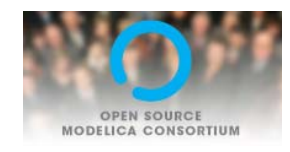

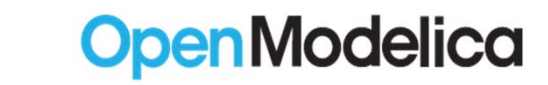

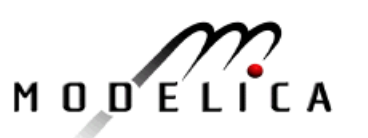

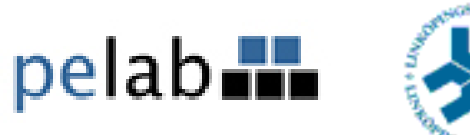

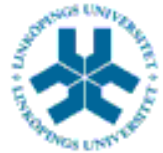

#### **Languages**

- Design, Implementation, Debugging, Profiling, Integrated Environments
- **Modeling and Simulation** 
	- **Equation-based object-oriented languages**
	- Standards extensions for Modelica and FMI
	- **Requirements Engineering and Traceability**
	- **Efficient simulation (different approaches to system** solving, parallelization, separate code generation, separate compilation)
	- **Multi-mode variable system of equations**
	- **Code generation for both large system models and** embedded systems

### INTO-CPS: Co-Simulation Framework Vision

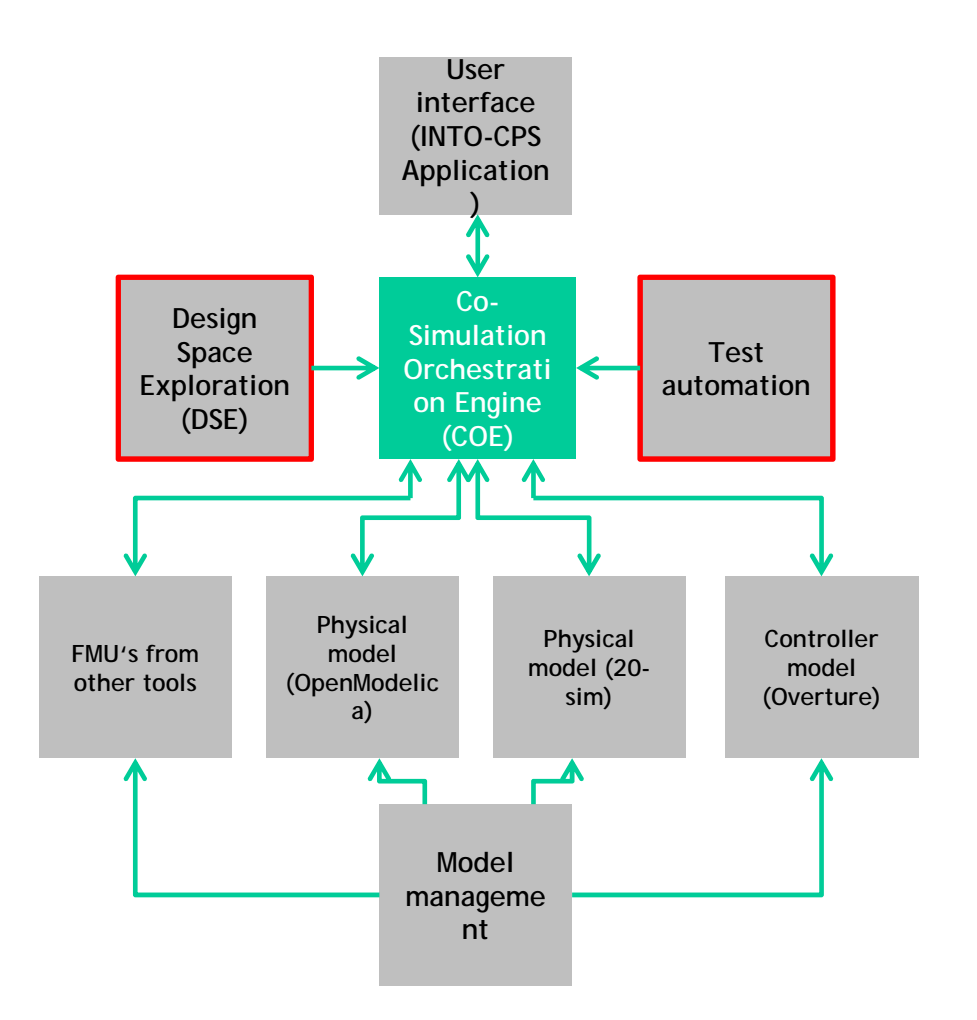

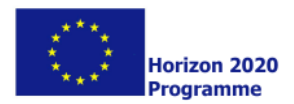

#### INTO-CPS - toolchain

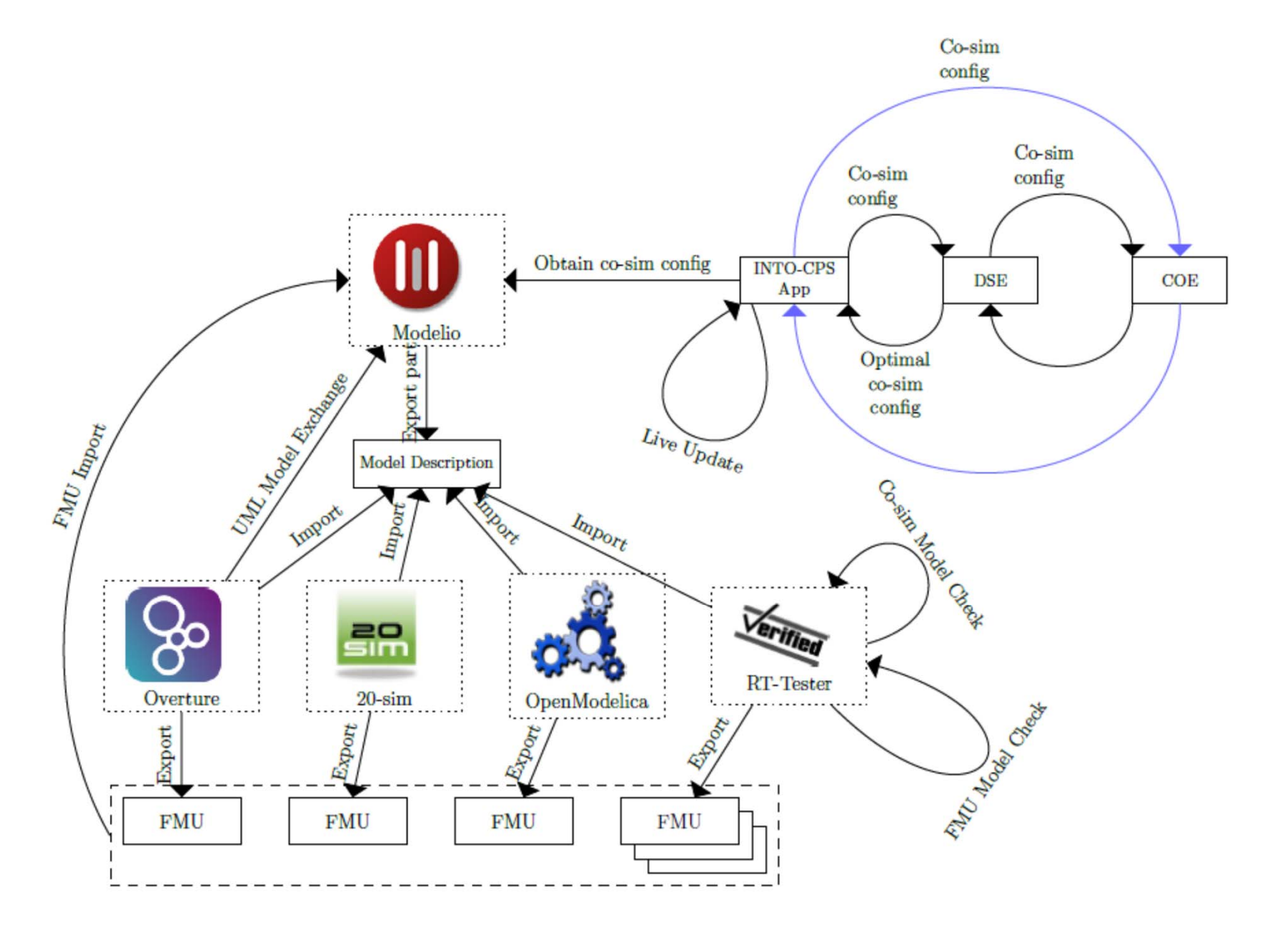

## Import Model Description XML File

- Import model description XML interface files (linked with requirements)
- Create Modelica model stub containing the inputs and outputs specified in *modelDescription.xml*

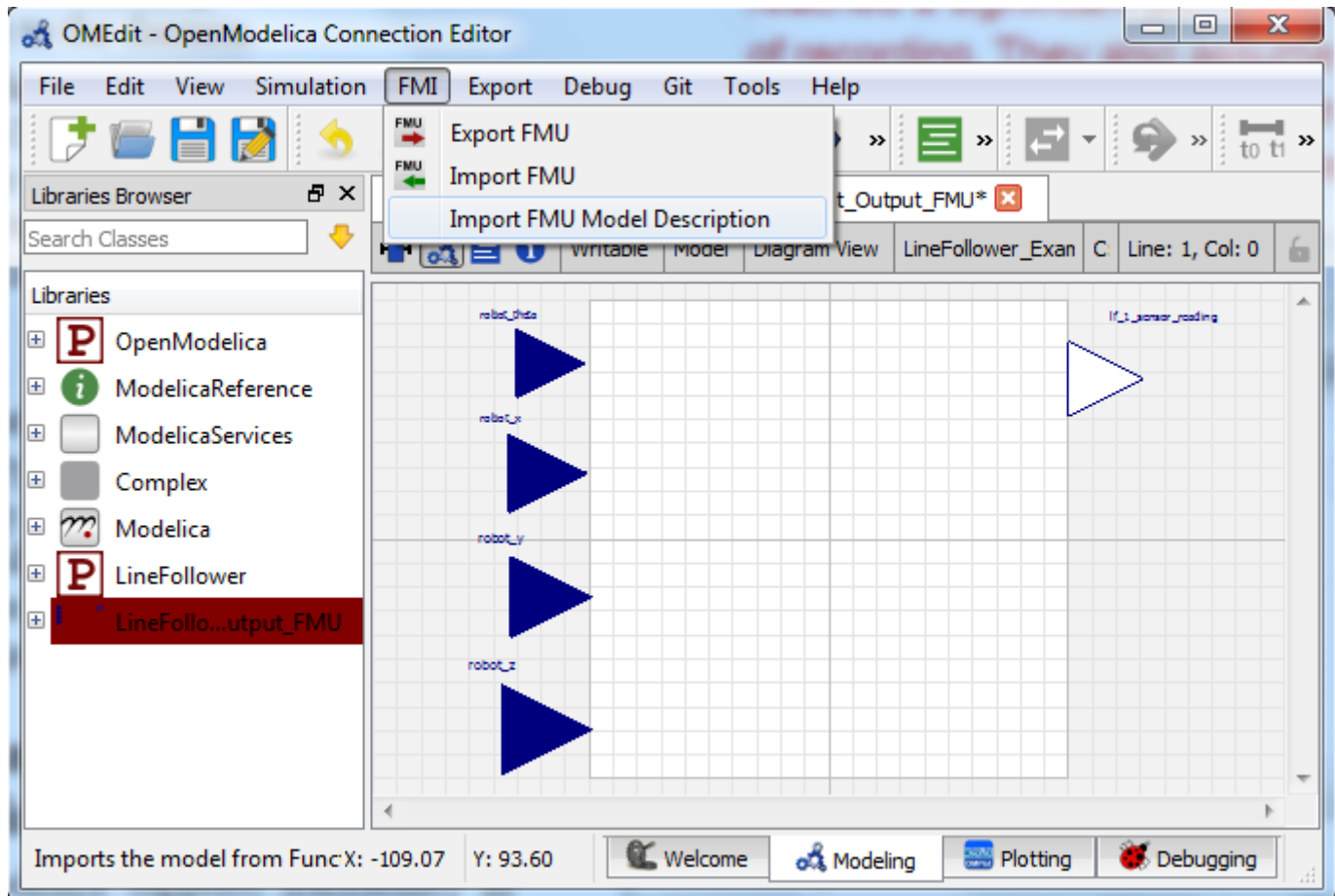

## Model Management with Git Integration

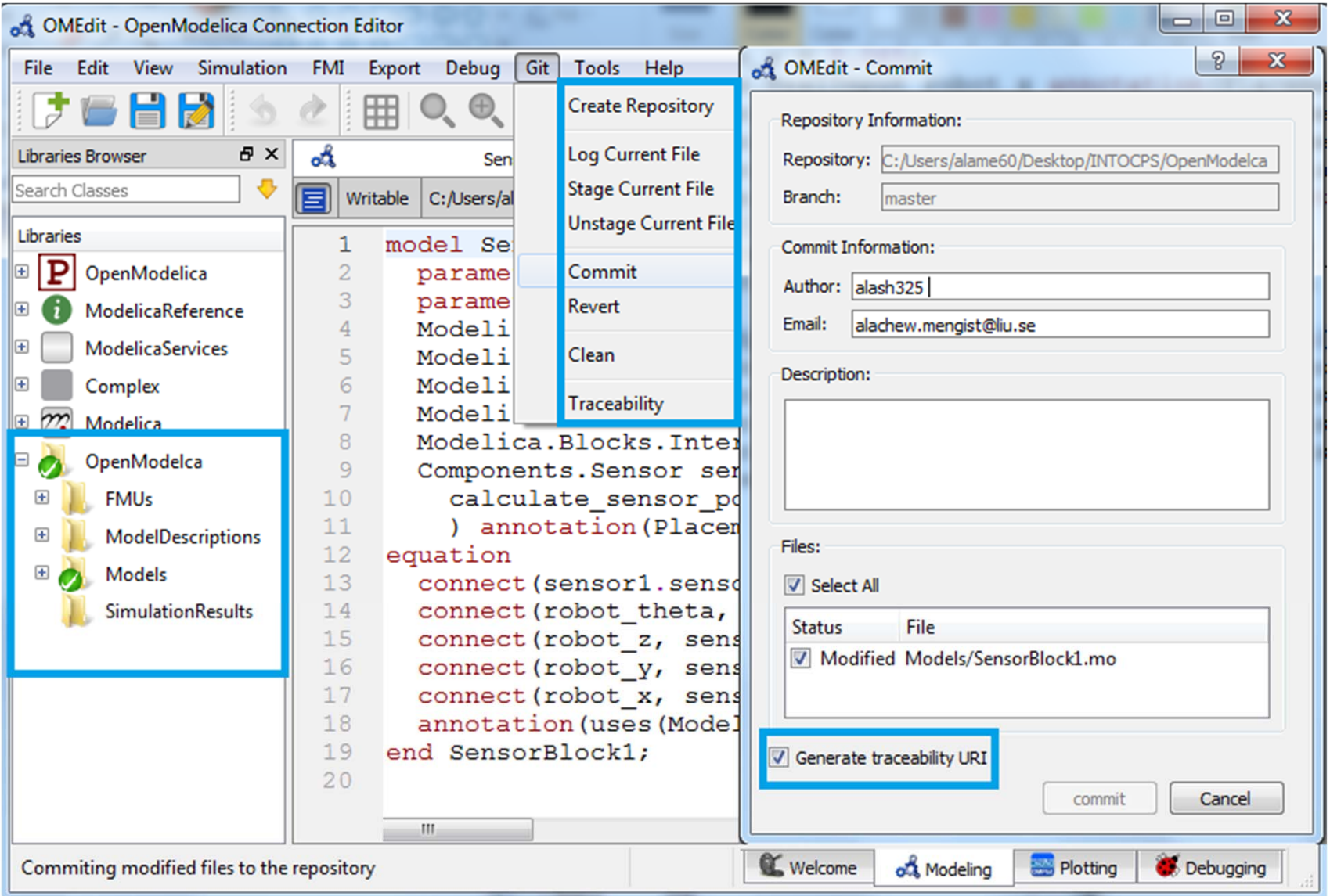

## Traceability Support in OpenModelica

- $\mathcal{L}_{\mathcal{A}}$  Entities (e.g. Modelica files, FMUs) are shown in green
- $\mathcal{L}_{\mathcal{A}}$  Activities (e.g. Model creation, Model modification, FMU export) are shown in red
- г Agents (e.g. a user with the name "Alachew") are shown in blue
- $\mathcal{L}_{\mathcal{A}}$  Their relationships (e.g. wasGeneratedBy, wasDerivedFrom, usedTool, …) are shown in orange.

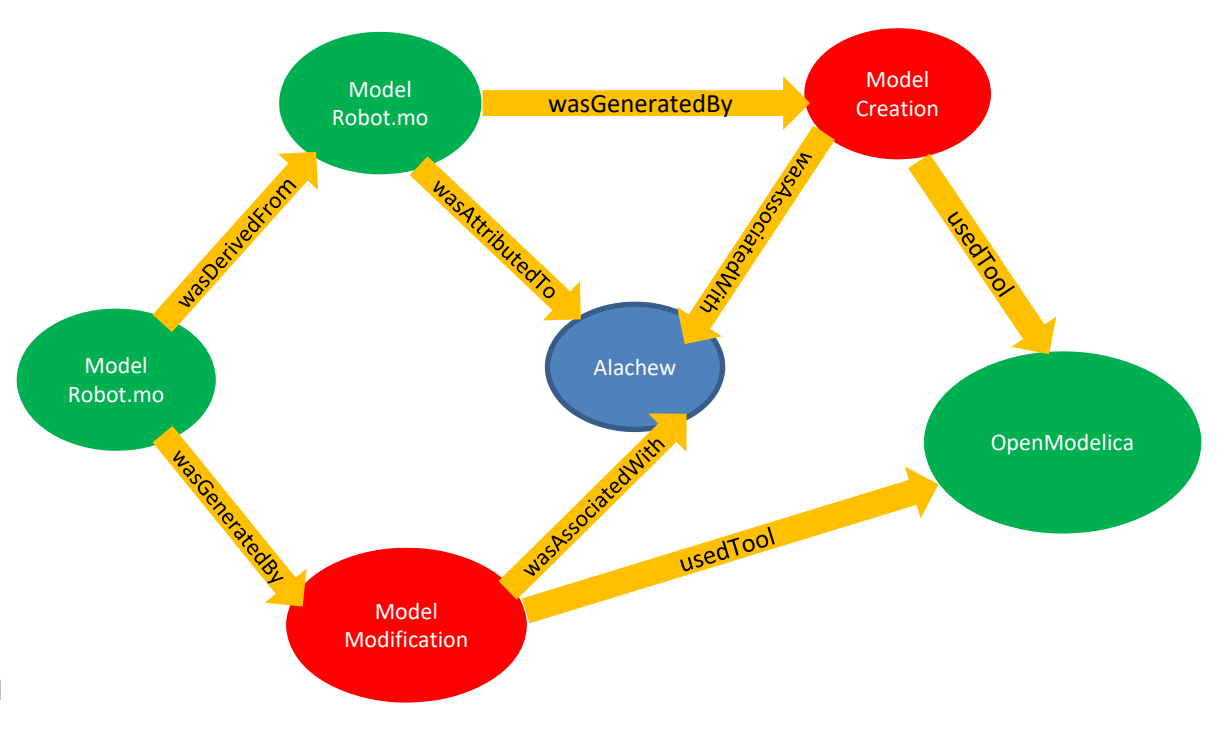

**29**An example of traceability information sent from<br>OpenModelica to the daemon and visualized in the Neo4j database

#### Traceability Information collected by OpenModelica

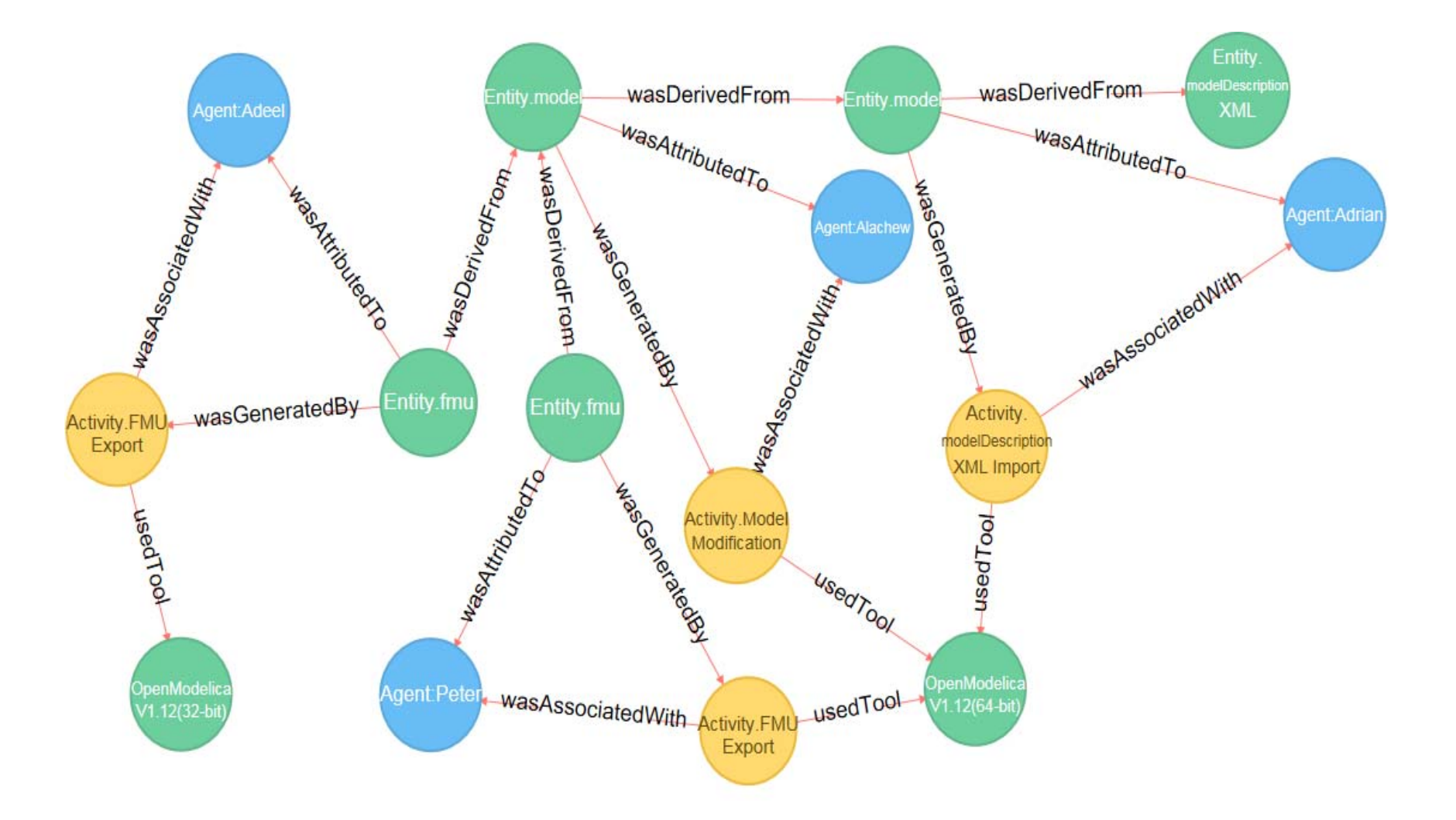

Using Open Services for Lifecycle Collaboration (OSLC) **<sup>30</sup>**

#### PyModSimA: Simulation of Connected FMUs

- Create a model containing several FMUs connected to each other.
- XML format is used to define connections between FMUs.
- **Connect FMUs using** the graphical user interface.

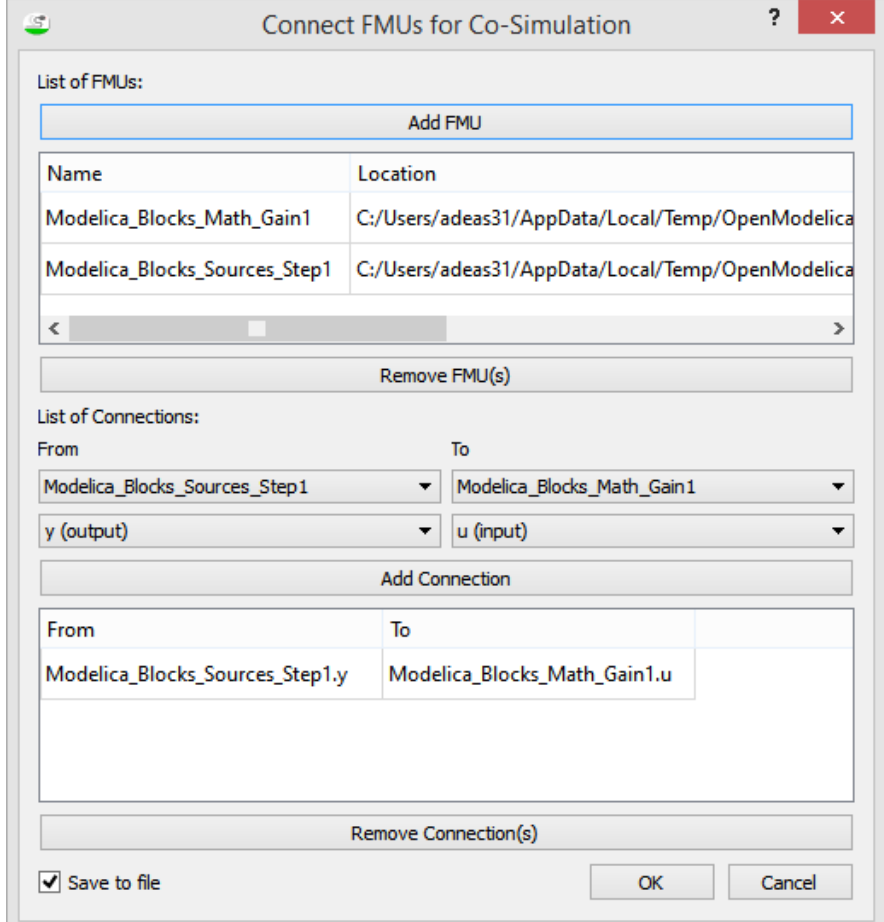

#### PyModSimA: Co-Simulation of FMUs in Pysimulator

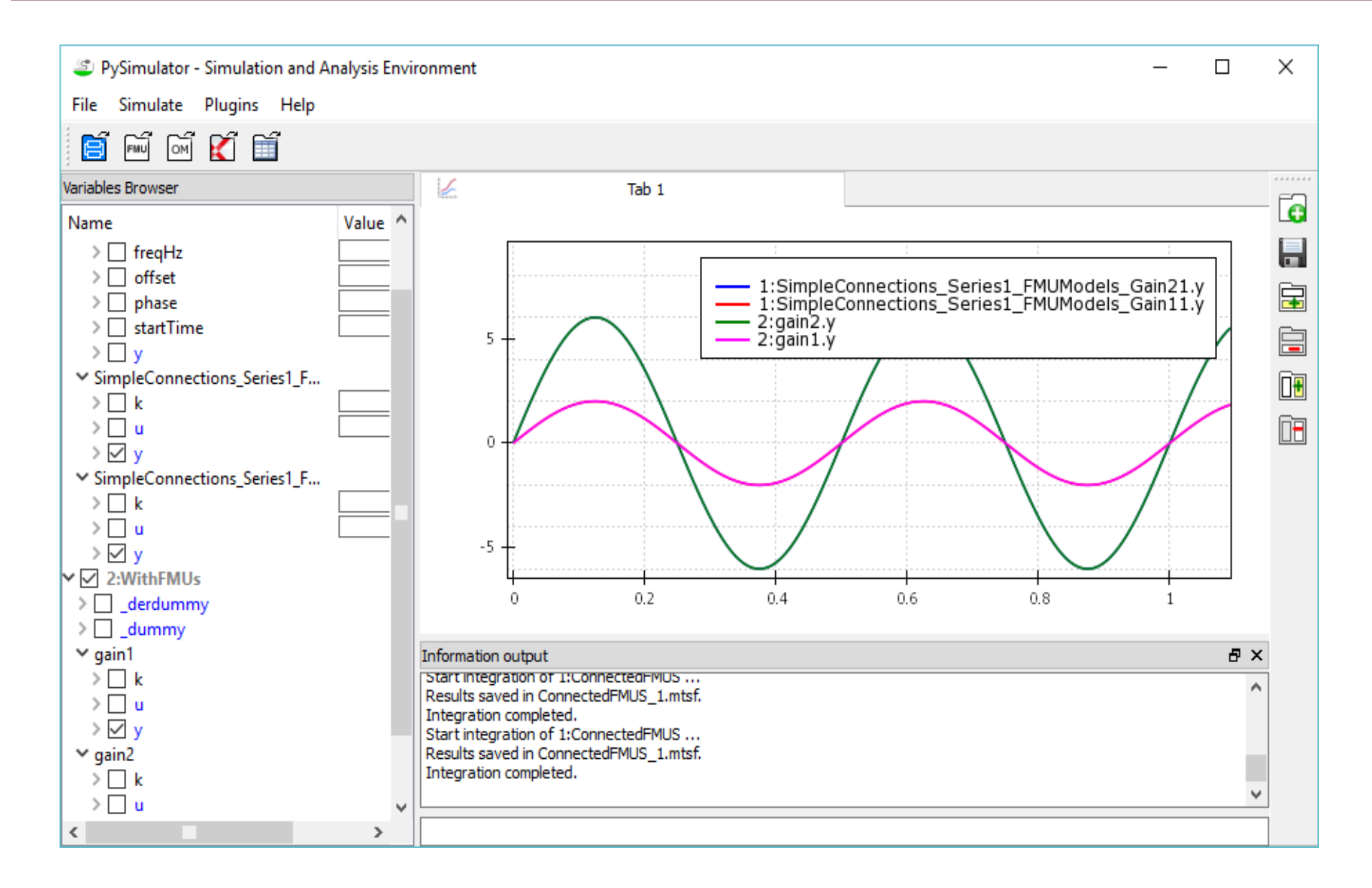

## PyModSimA: Parallel regression testing

#### **Regression Report No Description**  $\mathbf{1}$ Number of total passed files / Number of total failed files  $\overline{2}$ Percentage of total passed files  $\overline{\mathbf{3}}$ {Number of passed files / Number of failed files} for this name, Given Error Tolerance: 1.0e-3 e.g. ...Rectifier. Disk space of all used result files: 34.4 MB {Number of passed files / Number of failed files} in the  $\overline{4}$ Total number of compared files: 12 against 4 baseline files corresponding directory, e.g. FMU1.0 Total number of compared variables: 17,376 (17,095 passed, 281 failed)  $\overline{5}$ Number of variables contained in the file Disk space of full report directory: 12.3 MB 6 Generated: 10:57AM on April 14, 2015 by PySimulator Number of variables that are compared  $\overline{7}$ Number of variables greater than given tolerance with link to Time Taken: 00h:00m:58s the list of these variables  $\mathbf{g}$ Maximum error of all compared variables Legend /Dvmola **Result file name FMU1.0 FMU2.0 OpenModelica Status** 4 result file names  $*$  4 passed / 0 failed  $7/5$ 1 passed / 3 failed 2 passed / 2 failed. 67% 100% passed 50% passed 25% nassed /Baseline 206 216 / 191 [7.9e-6] Modelica Electrical.Analog.Examples.Rectifier Modelica Mechanics.MultiBody Examples.Systems.RobotR3.fullRobot 6.345 5.700 / 5.660 [2.1e-4] 4.763 / 4.742 [3.6e-4]  $2/1$ Modelica Mechanics.Rotational.Examples.CoupledClutches  $3/0$ 170 194 / 166 [2.4e-4] 173 / 166 [2.7e-5] 153 / 145 [4.6 e-5] 130 Modelica.Mechanics.Rotational.Examples.SimpleGearShift 139 / 119 [8.4e-5] / 1 | 11 | 5 | 21 **Legend Coloring:** -5 6  $\overline{7}$ 8 \* Per file: Comparison failed, i.e. at least one variable with large error \* Per column or row: Only 0-50% of the corresponding files passed the test Orange: \* Per column or row: >50% and < 100% of the corresponding files passed the test \* Total: >50% and < 100% of all files passed the test Green \* Per file: Comparison passed, i.e. all compared variables passed the test \* Per column or row: 100% of the corresponding files passed the test

## **Dynamic Verification/Testing of Requirements vs Usage Scenario Models**

#### **Lena Buffoni et al**

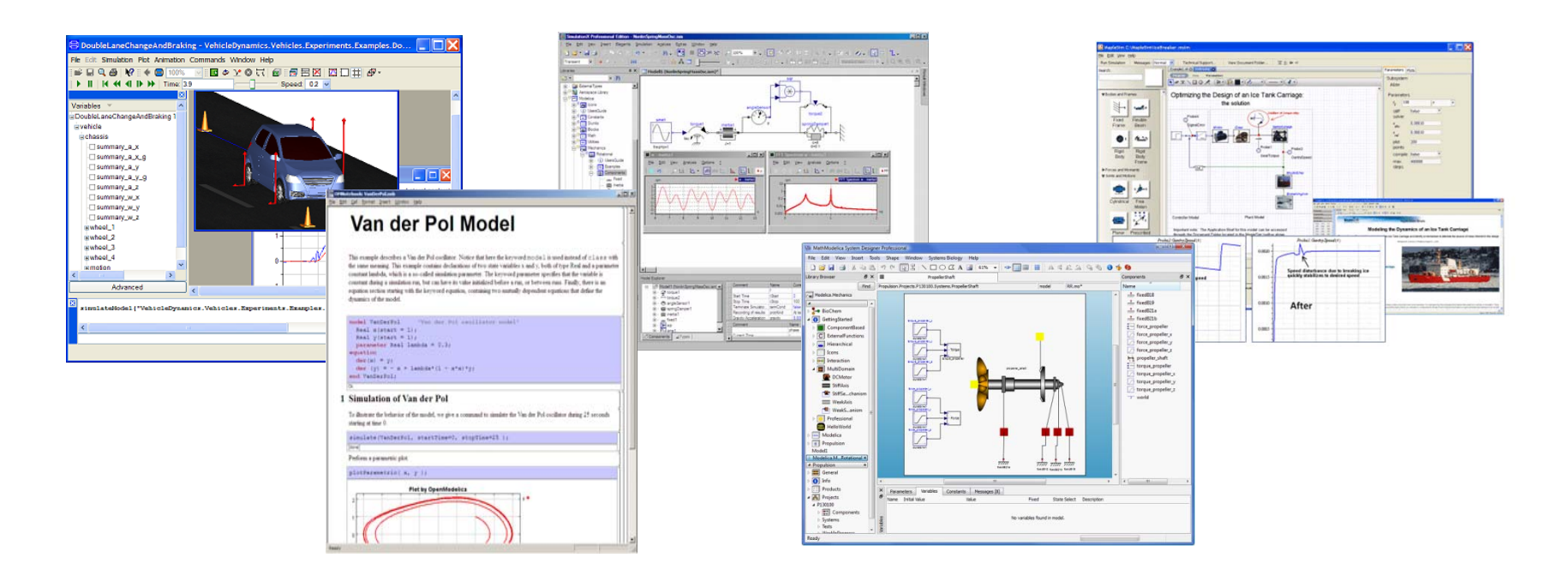

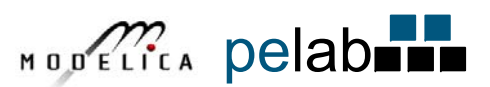

## Dynamic Requirement Evaluation

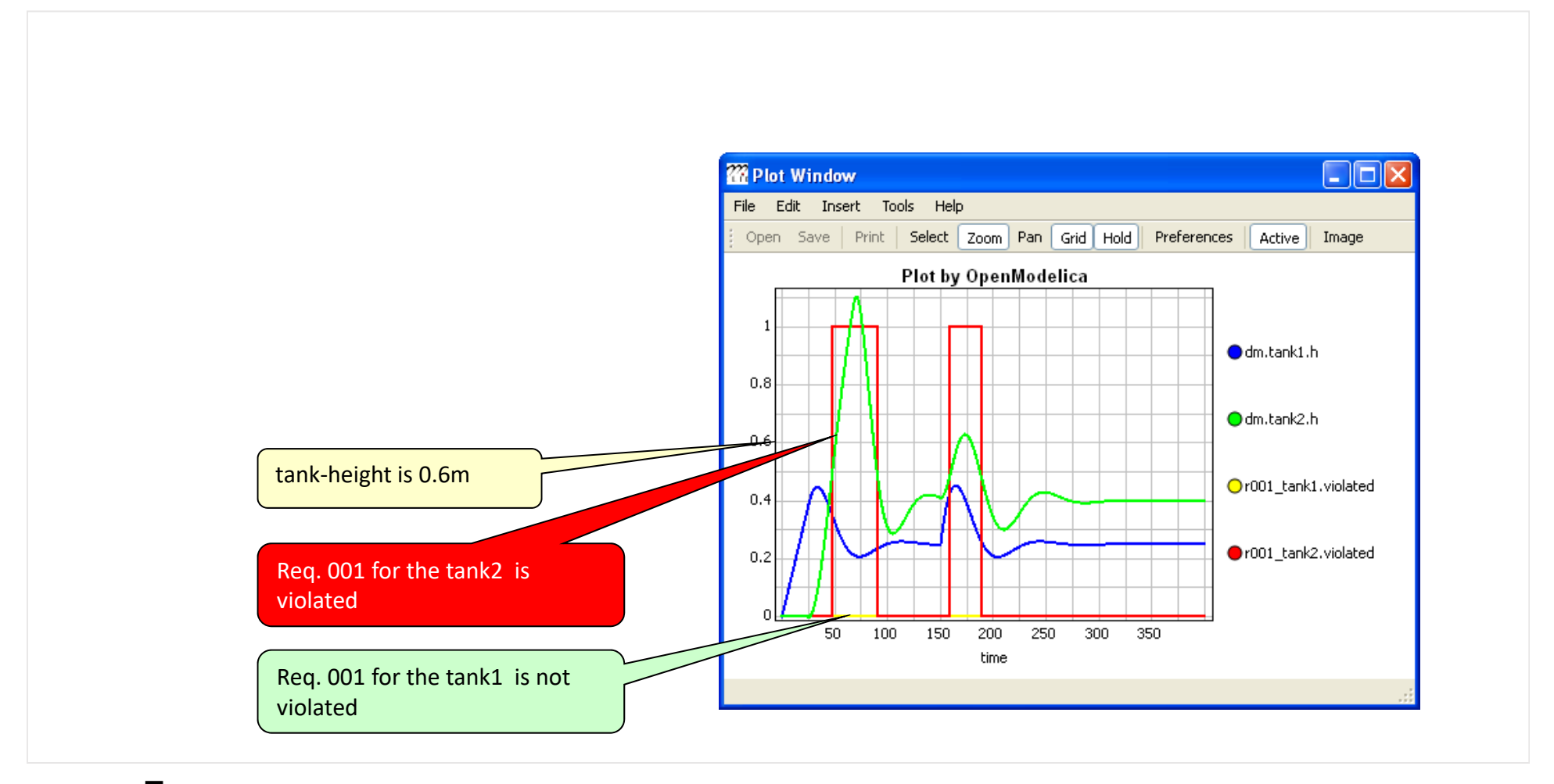

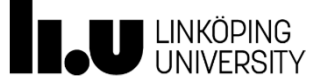

#### Testing a single verification model in Modelica

- •Req. 001: The volume of each tank shall be at least 2 m3.
- •Req. 002: The level of liquid in a tank shall never exceed 80% of the tank height.
- •Req. 003: After each change of<br>the tank input flow, the<br>controller shall, within 20<br>seconds, ensure that the level of tolerance of  $\pm$  0.05 m.

•…

> Design alternative: two tank model

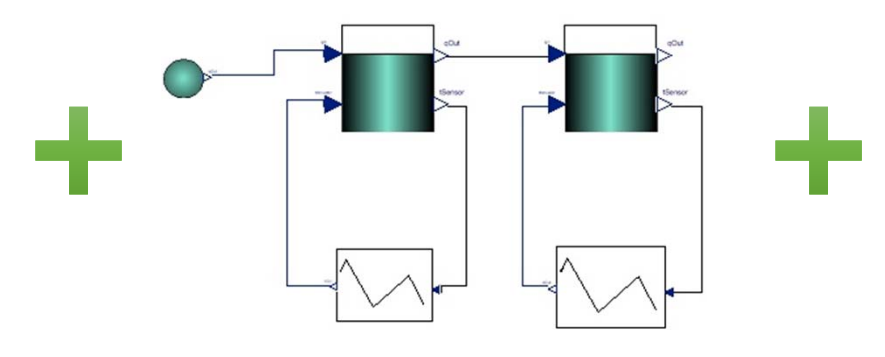

Start with constant flow and increase at t=150

Design alternative: two tank model

 One possible test scenario

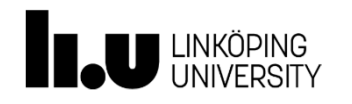

## Analyzing a single requirement status

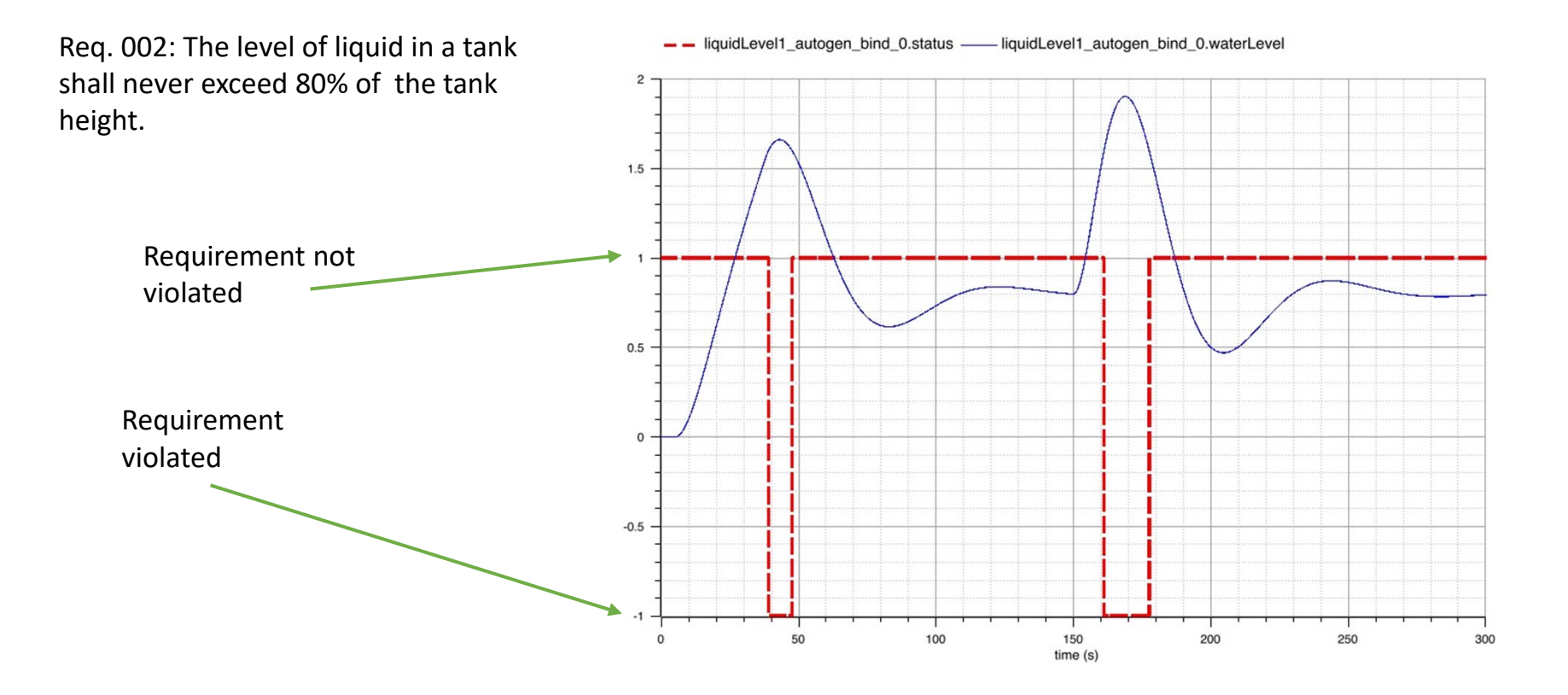

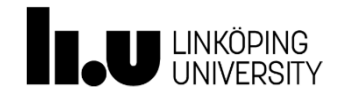

#### virtual Verification of Designs vs Requirements 38 vVDR Method –

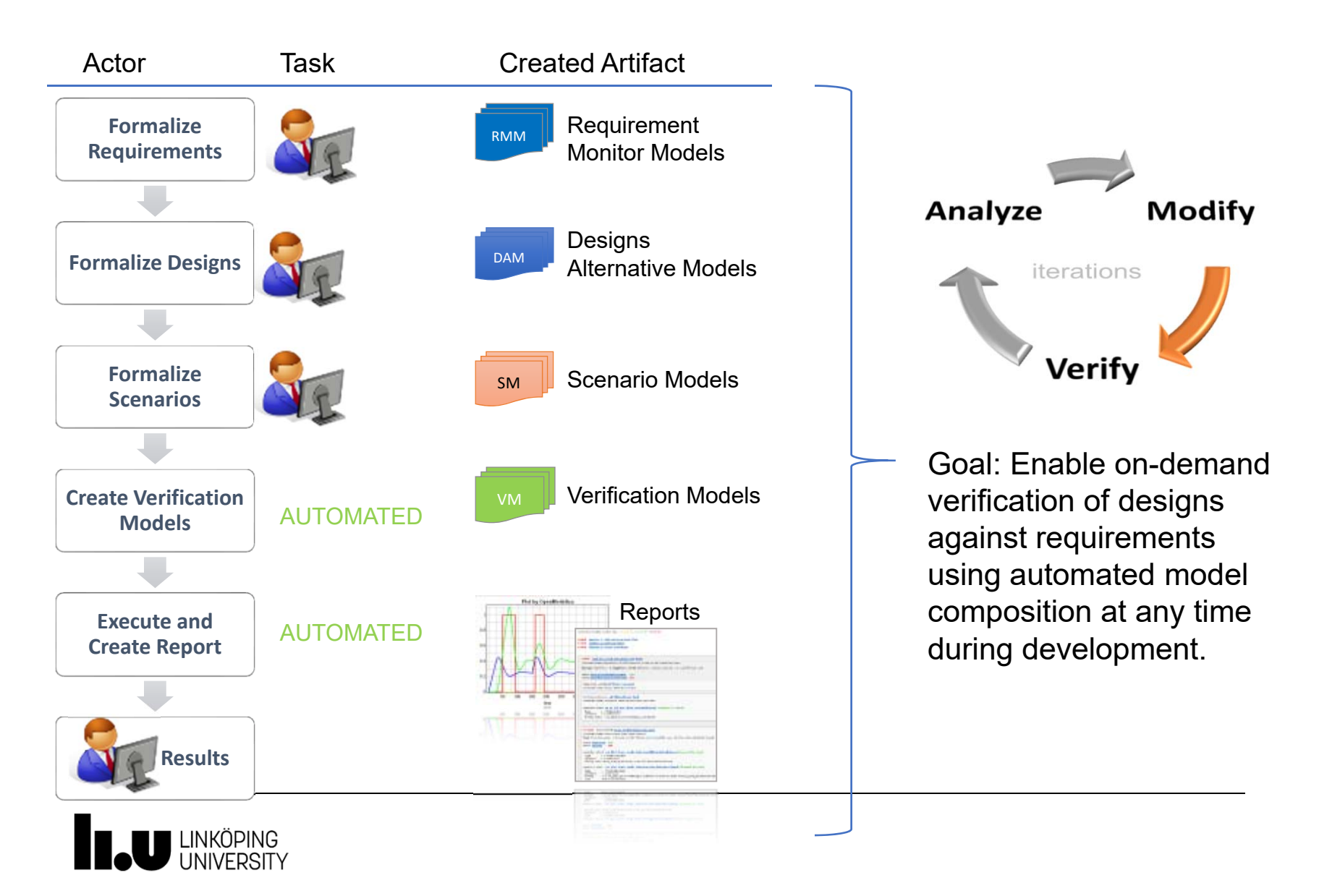

# Automatic model composition

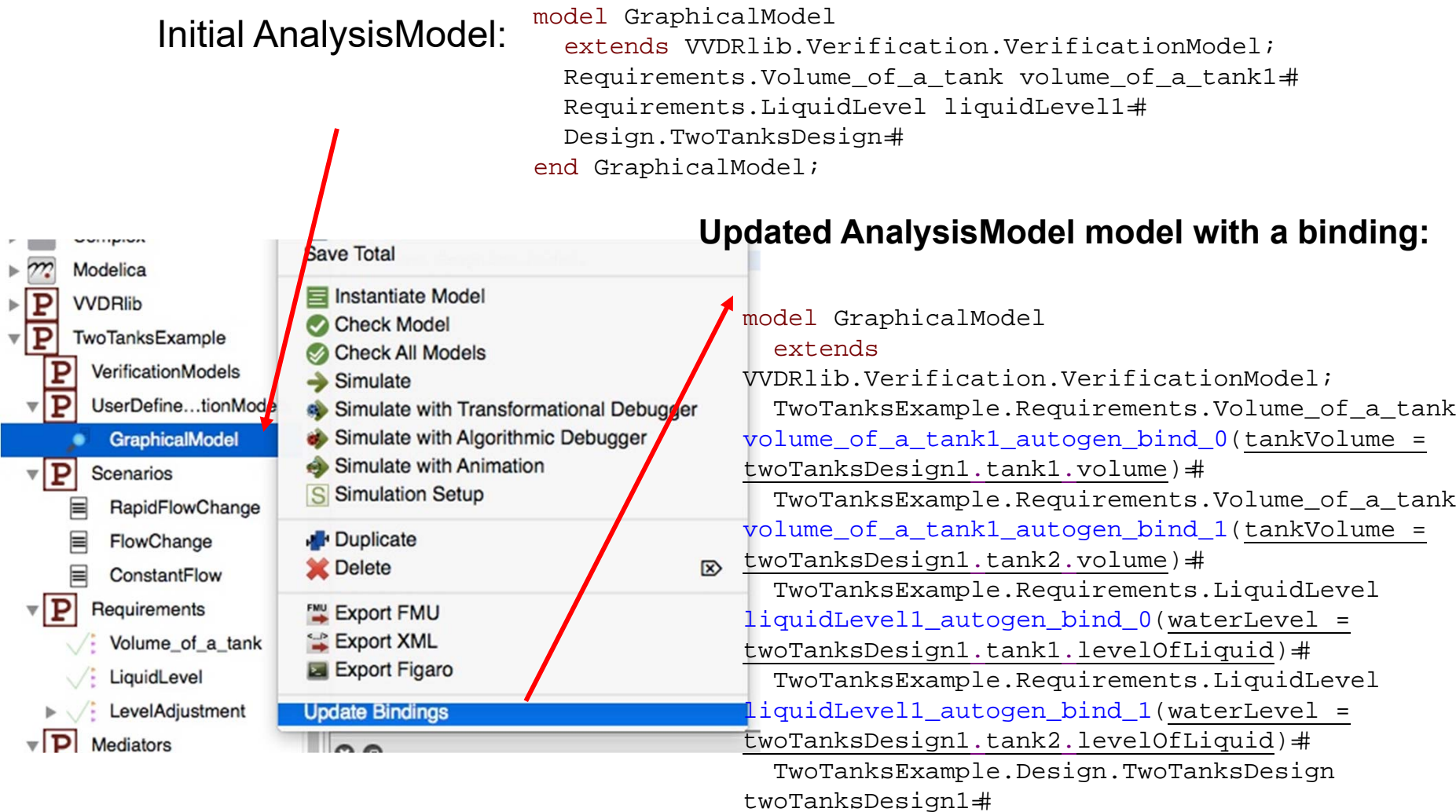

end GraphicalModel;

6 FÉVRIER 2018

39

U LINKÖPING<br>UNIVERSITY

 $\boldsymbol{\mathbb{V}}$ 

 $\boldsymbol{\mathrm{v}}$ 

## Generating/Composing Verification Models

40

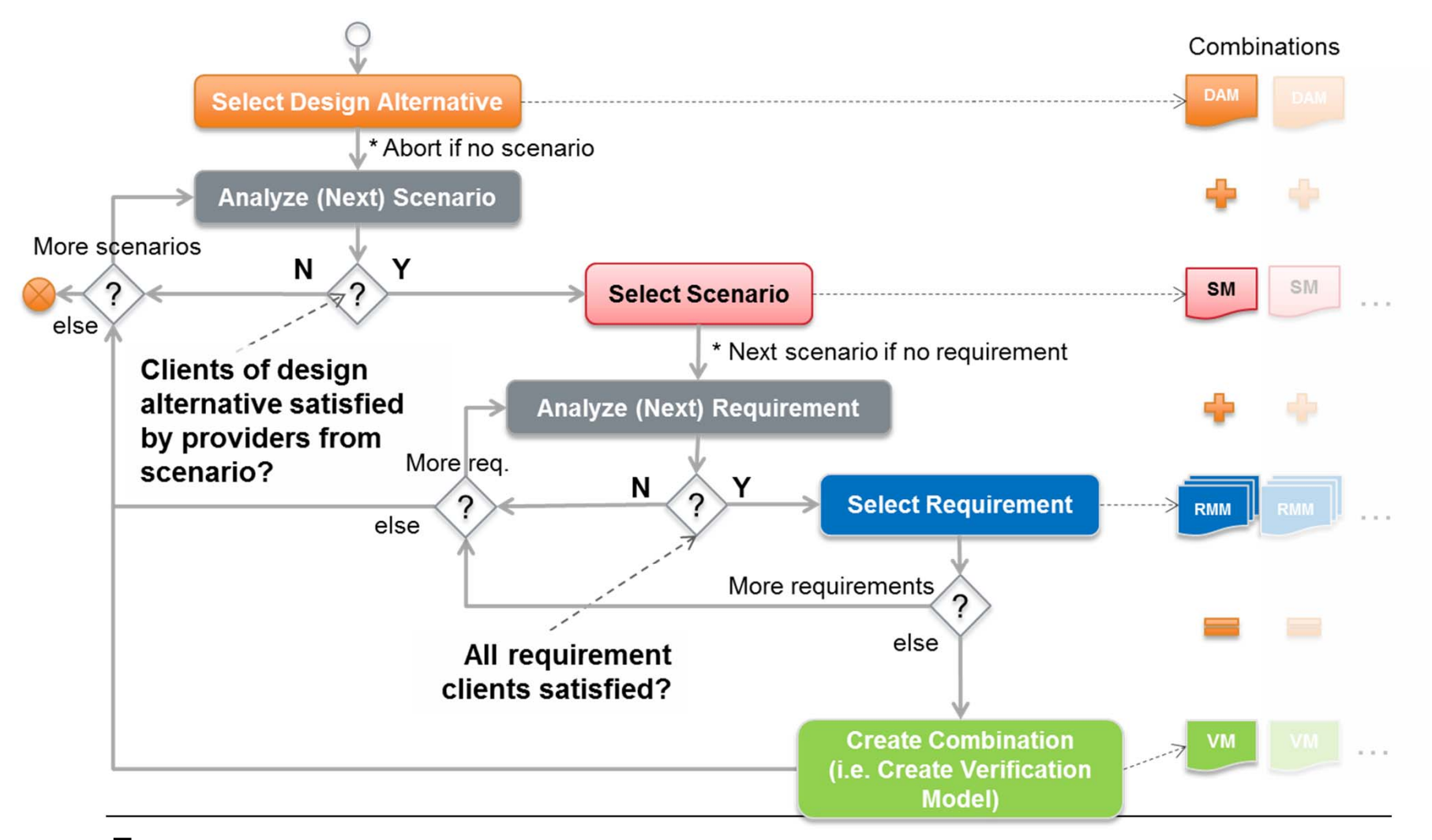

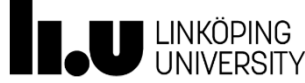

## Automatic verification scenario generation

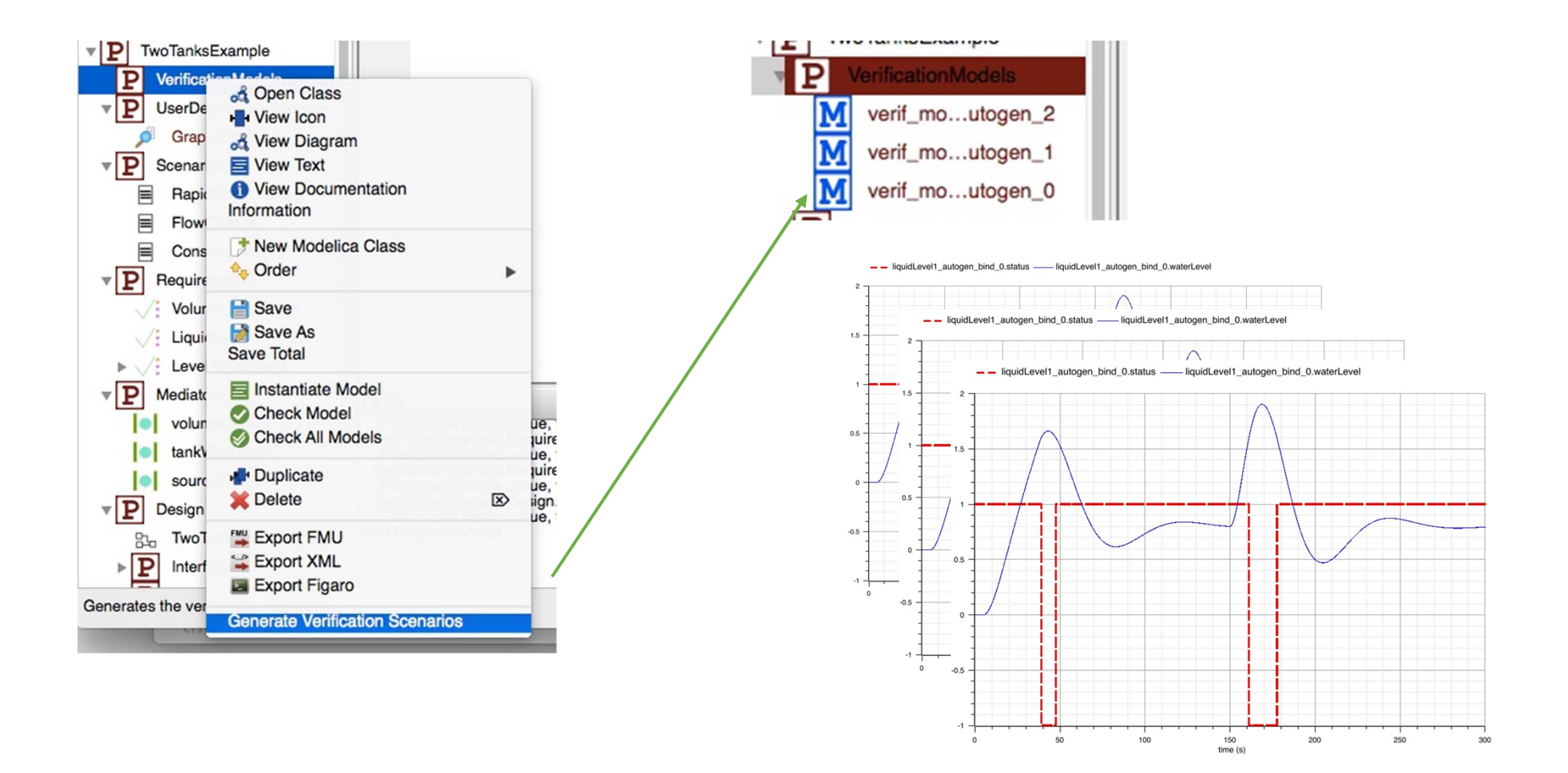

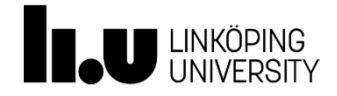

# **Real-time Simulation in Modelica**

# **New ITEA3 project EMPHYSIS**

**EMbedded systems with PHYSIcal models In production code Software**

#### **Bernhard ThieleDept Computer and Information Science Linköping University**

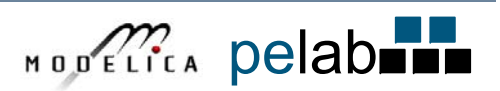

#### **Real-Time Control System Applications**

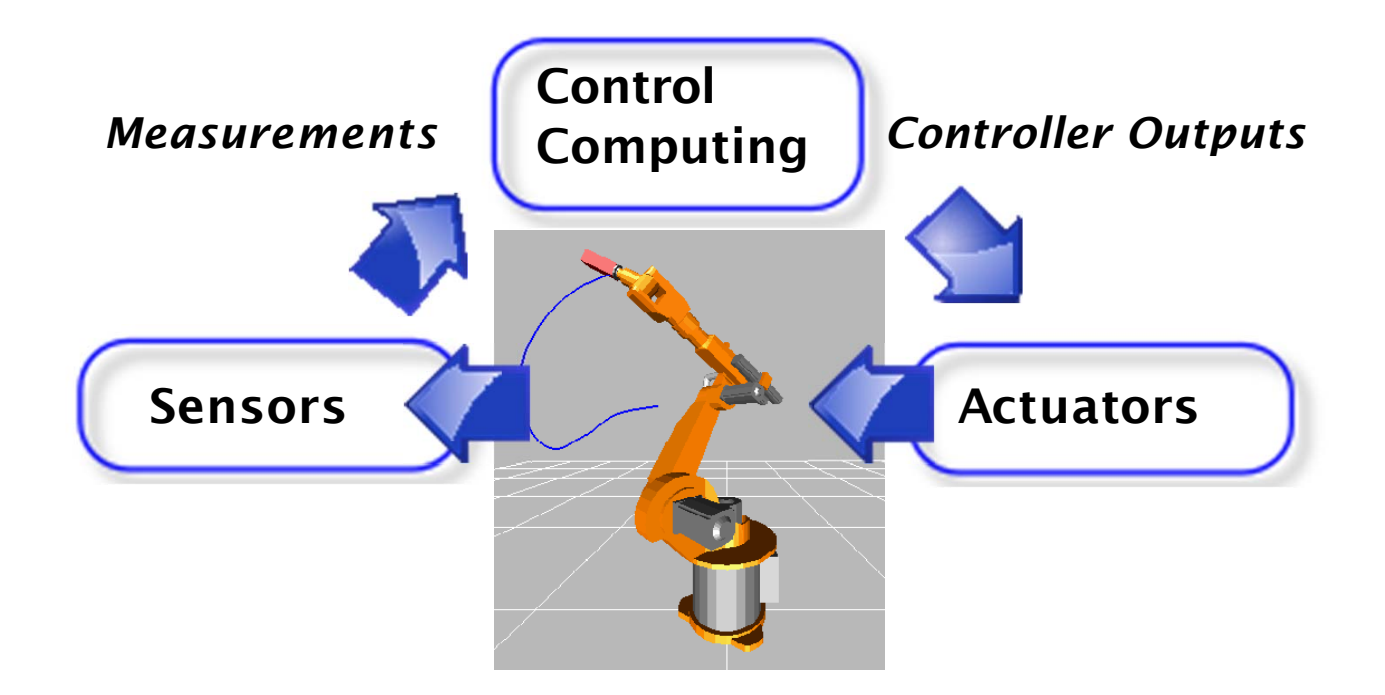

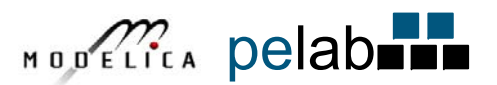

#### **Interactive Real-Time Simulations**

- Human-in-the-Loop (HITL) simulators (including flight, driving, and marine training simulators),
- Hardware-in-the-Loop (HIL) simulators

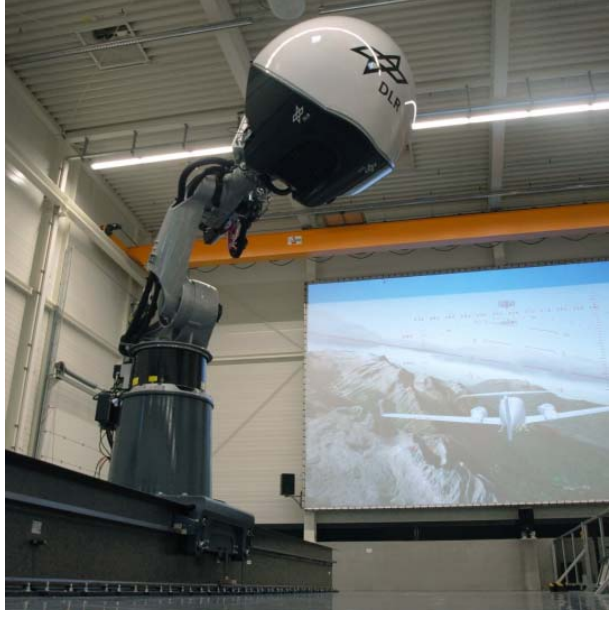

*Needed*:

- •Synchronize simulation with "wall clock" time
- •Access hardware devices

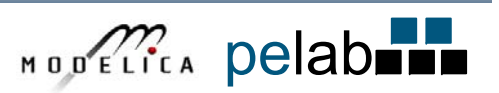

#### **Approach: Modelica\_DeviceDrivers Library (MDD)**

•

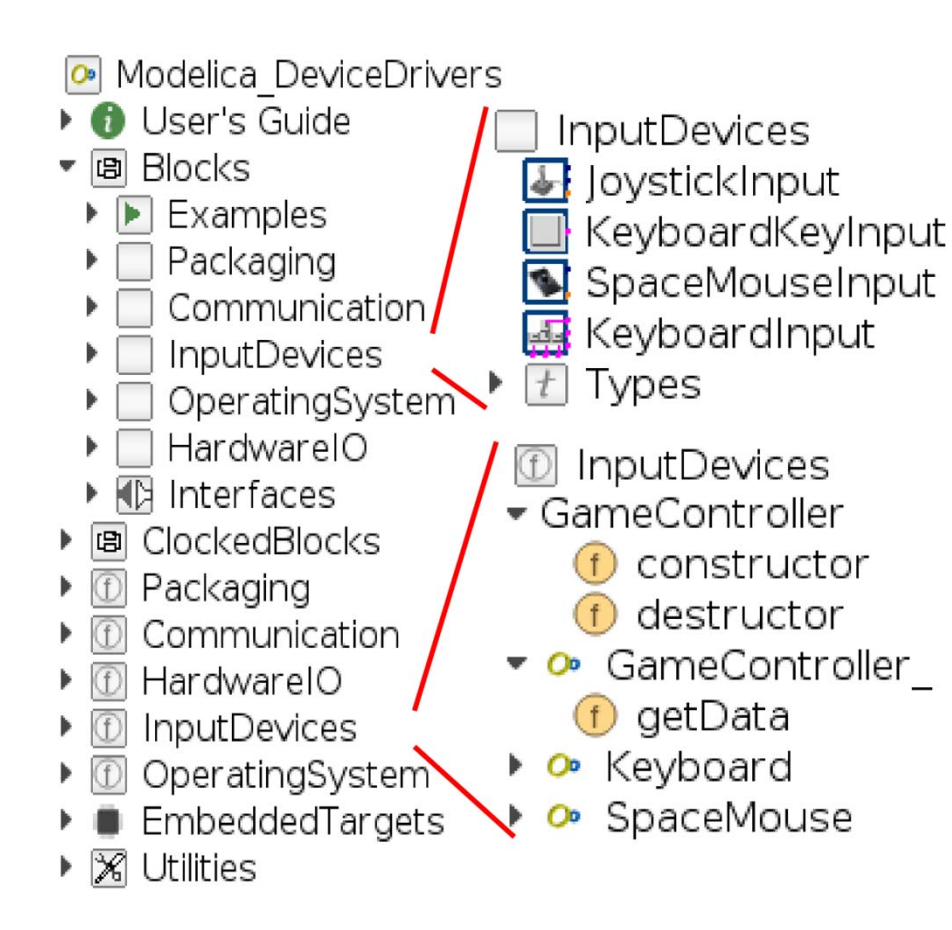

- • Free library for interfacing hardware drivershttps://github.com/modelica/Modelica\_ DeviceDrivers
	- Layered Design:
		- • Block Layer: Drag & drop graphical interface
		- Function Layer: Modelica (external C) functionsC-Code Layer: OS specific C code

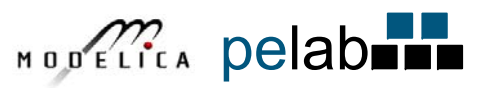

#### **Featured MDD Blocks (Mostly Cross-Platform)**

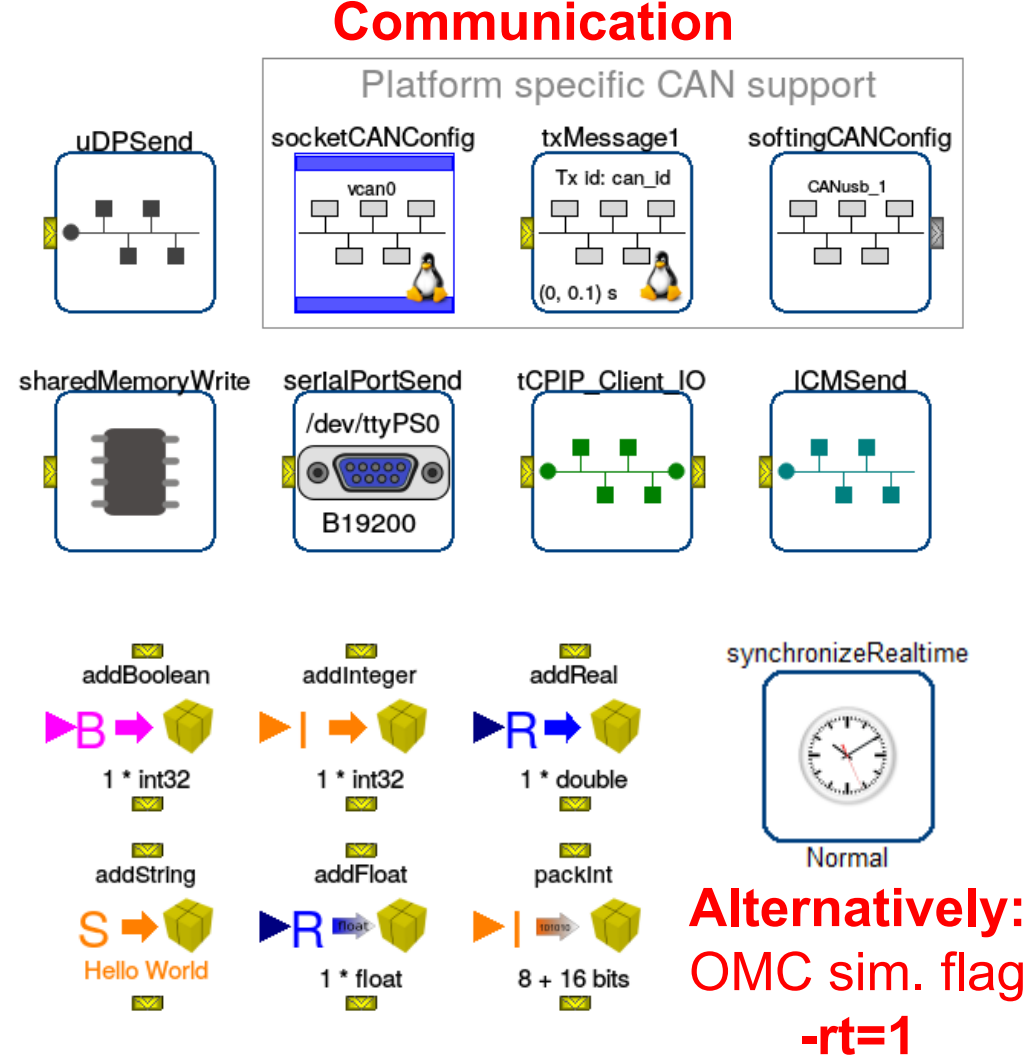

#### **Input Devices**

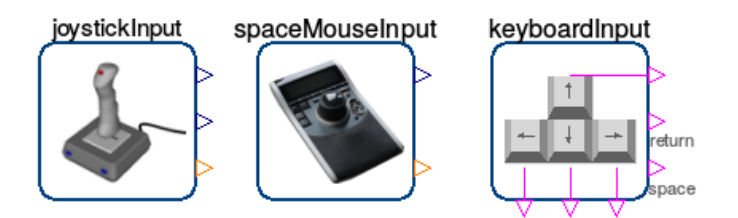

#### **Hardware I/O (Linux only)**

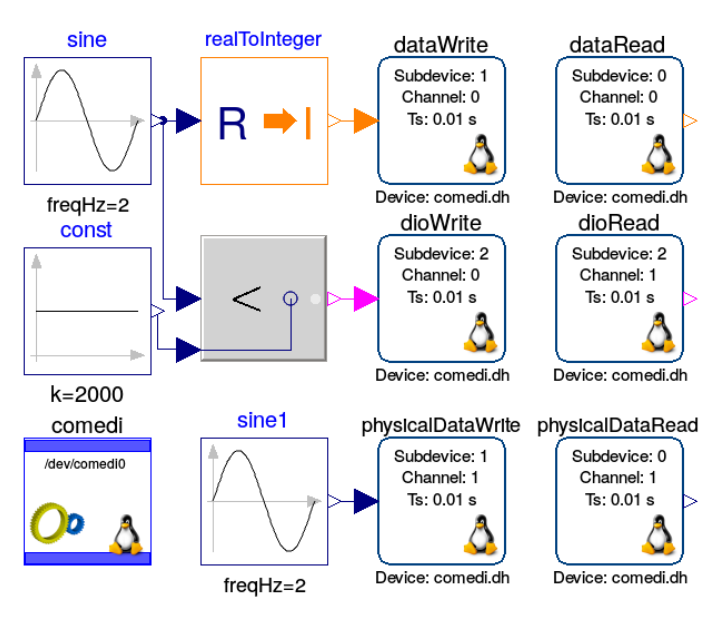

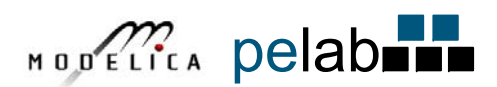

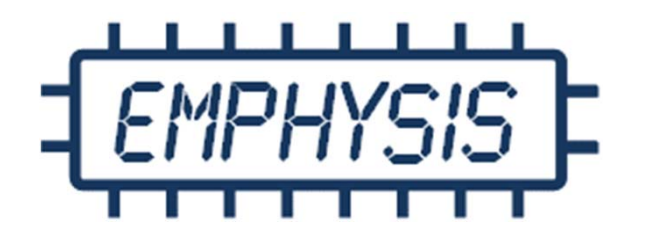

#### Project Overview and Swedish Consortium 2018-02-06

*National Swedish Coordinators:*Dan Henriksson, Dassault Systèmes Bernhard Thiele, Linköping University

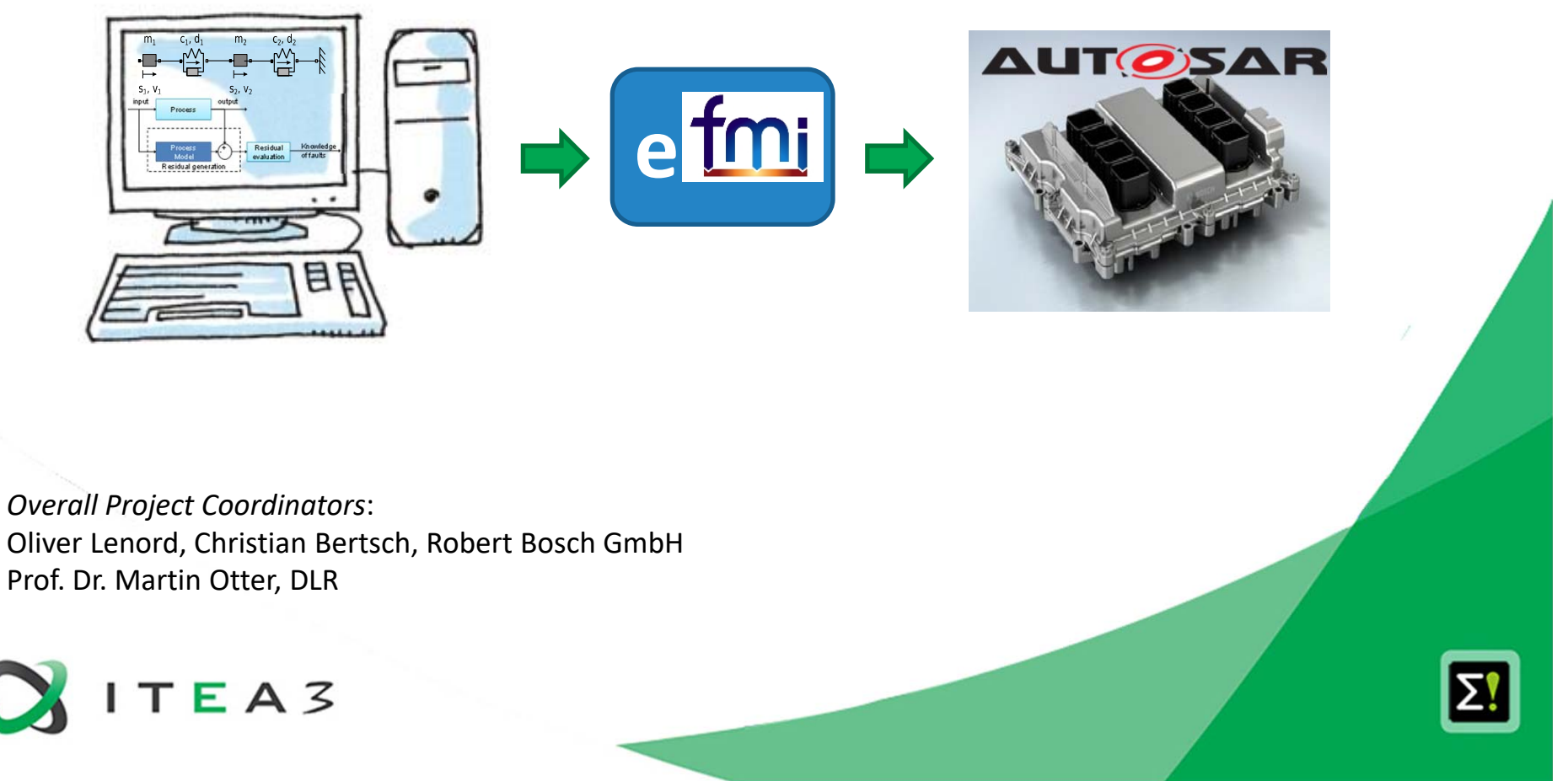

Addressed market:

- **Software for automotive embedded systems**
- ٠ Software generation and modeling & simulation tools

Involved Partners (Budget: 14152 k€):

Swedish Consortium (Budget: 1711 k€, partially funded by VINNOVA):

- ٠ Dassault Systèmes (national coordination)
- ٠ Volvo Personvagnar AB
- ٠ Autoliv Electronics AB
- ٠ Modelon AB
- ٠ Linköping University (adm national coordination, 2PY)
- $\blacksquare$ RISE SICS East (3.2 PY)
- ٠ Volvo Lastvagnar AB (*may join Swedish consortium during 2018*)

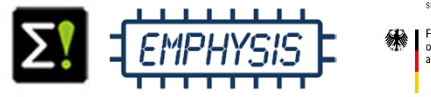

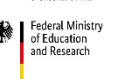

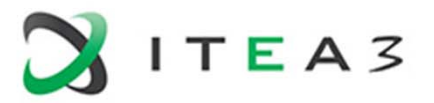

#### **Project Goals**

- Bridging the gap between modelling and simulation tools and embedded systems through a new interface definition (eFMI)
- $\blacksquare$  Enabling the efficient implementation of advanced control and diagnosis functions with physical models
- Seamless and easy re-use of physical models both for offline simulation and on the ECU
- $\blacksquare$ Collaborative development of advanced ECU-software

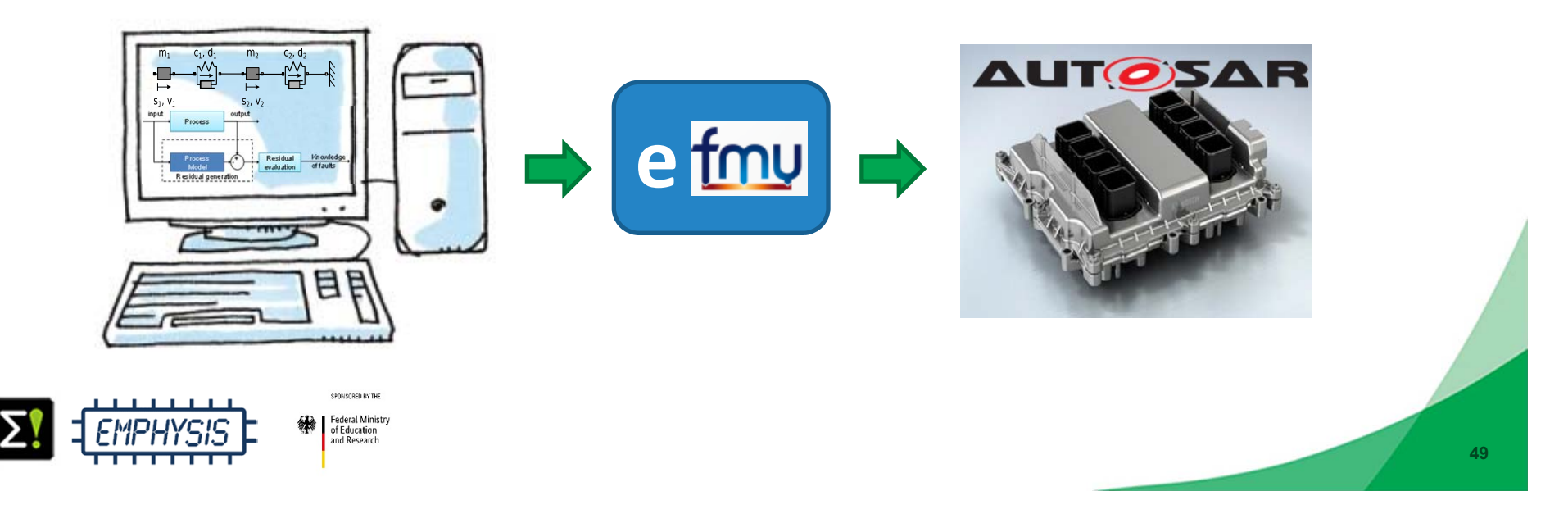

#### **Technology Gap between Modeling and Simulation Tools and Embedded Software**

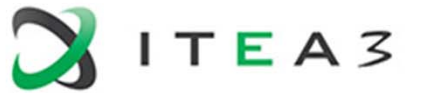

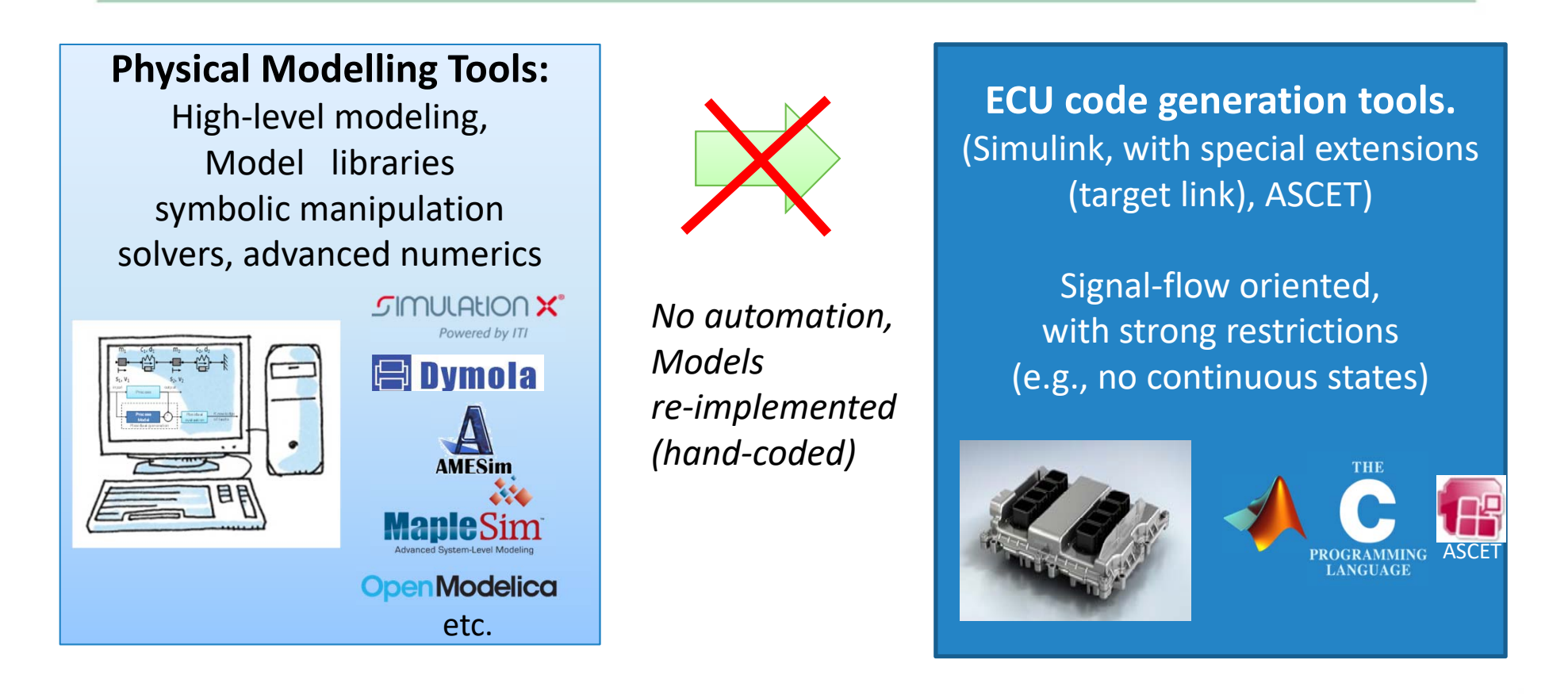

#### Currently the design flow for physical models in ECU software is **interrupted**

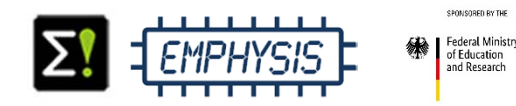

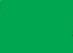

**Bridging the gap between modelling and simulation tools and embedded systems through a new interface definition (eFMI)**

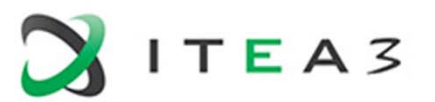

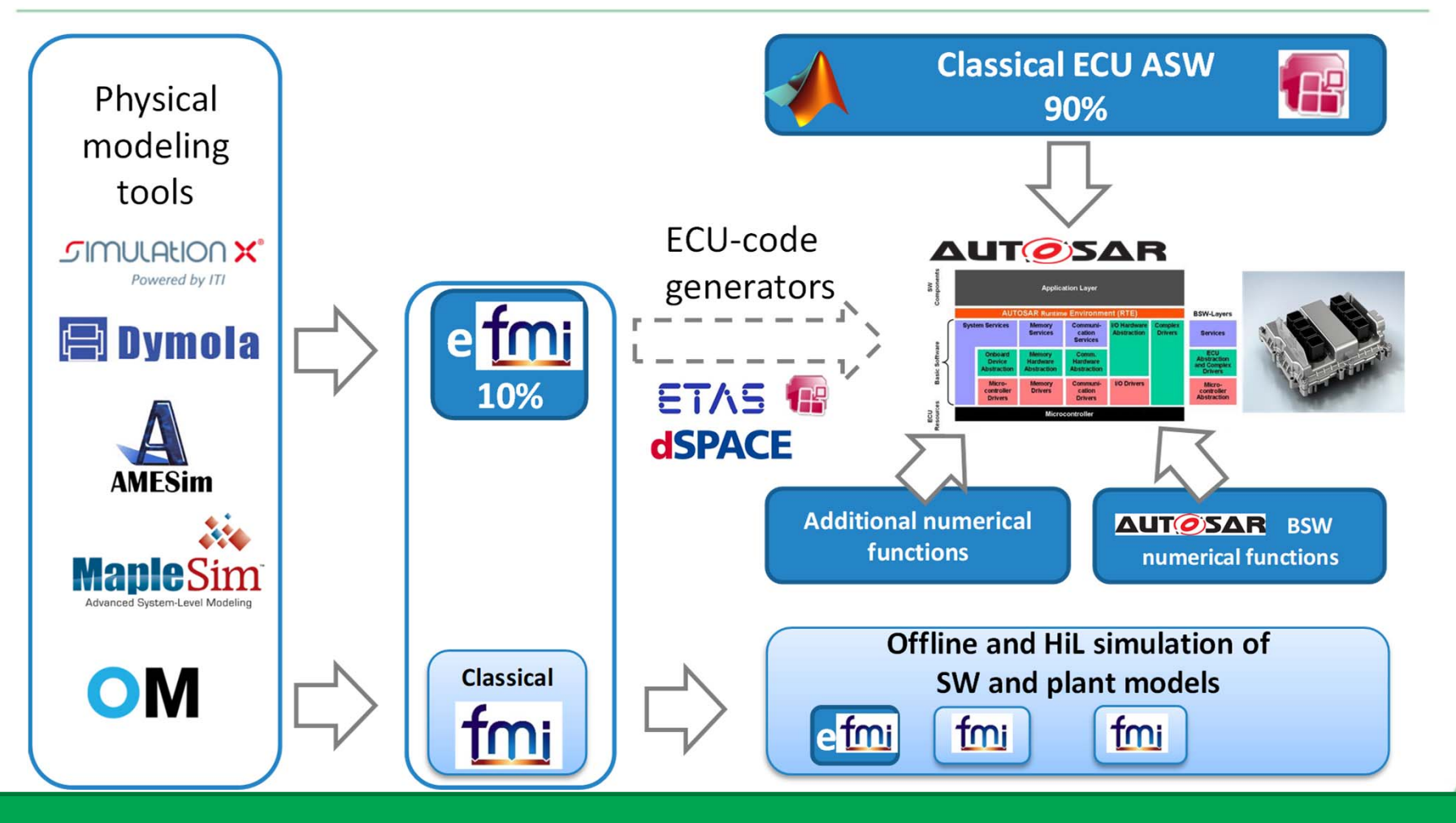

**Seamless model‐based design of ECU‐Software based on physical models.**

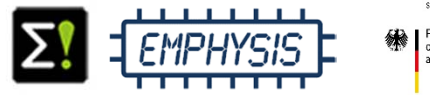

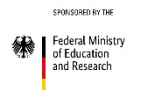

**51**

**EMPHYSIS - EMbedded systems with PHYSIcal models In the production code Software**

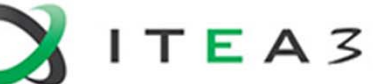

Innovation:

- $\blacksquare$  Seamless engineering of ECU applications from physical models to production code.
- New model exchange standard (eFMI) for ECU targets.
- Advanced physics based control and diagnosis functions for increasingly complex applications.

Business impact:

- ٠ Increased productivity of ECU software development coping with an increasing complexity.
- **Better performance and efficiency of vehicles.**
- $\blacksquare$  Enabling new innovations in the field of mobility solutions and control engineering.

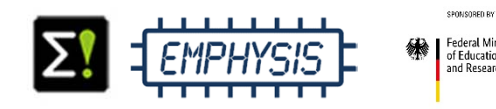

# **Embedded Systems Real-time Control Using OpenModelica**

**Martin Sjölund Bernhard ThieleDept Computer and Information Science Linköping University** 

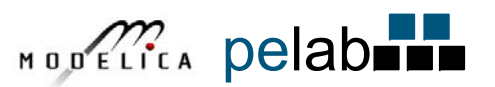

#### **Modelica\_DeviceDrivers: Embedded Targets**

- ▼ *D* Modelica DeviceDrivers
- **O** UsersGuide
- ▶ 图 Blocks
- , මු ClockedBlocks
- ▶ O Packaging
- ▶ Communication
- ▶ I HardwarelO
- ▶ InputDevices
- O OperatingSystem
- ▼ EmbeddedTargets
- ▼ # AVR
- $\overline{\phantom{a}}$  Blocks
	- ₩ Microcontroller
	- $\Box$  ADC
	- □ DigitalReadBoolean
	- DigitalWriteBoolean
	- **PWM** 
		- SynchronizeRealtime
- $\cdot \Box$  Functions
- Constants
- $\cdot$  Types
- $\triangleright$  Examples
- $\triangleright \boxtimes$  Utilities
- ▶ **P** Incubate
- ◆ Explicitly model the hardware available in the microcontroller.
- $\bullet$  The library includes external objects that deal with the microcontroller constants and flags.
- $\bullet$  The AVR package handles Atmel's ATmega microcontrollers and includes analog and digital I/O as well as real-time synchronization.

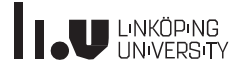

#### **Single Board Heater System (SBHS)**

One of the AVR examples included in Modelica Device Drivers library is the *Single Board Heater System* (SBHS, http://sbhs.fossee.in/), which was developed by IIT Bombay and is used for teaching and learning control systems. It consists of:

- ♦ Heater assembly
- **♦** Fan
- ◆ Temperature sensor
- � AVR ATmega16 microcontroller
- ◆ Associated circuitry

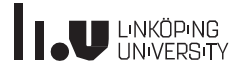

#### **Modeling the SBHS**

- ◆ Uses a real-time controller (here set  $@125$  Hz).
- $\bullet$  Uses pulse width modulation (PWM) to control the heater and fan.
- ◆ Uses an analog-to-digital converter (ADC) block to read the temperature  $(0V=0C,$  linear gain; the SBHS does the rest in hardware).
- � Includes code for the LCD (not shown in the diagrams).

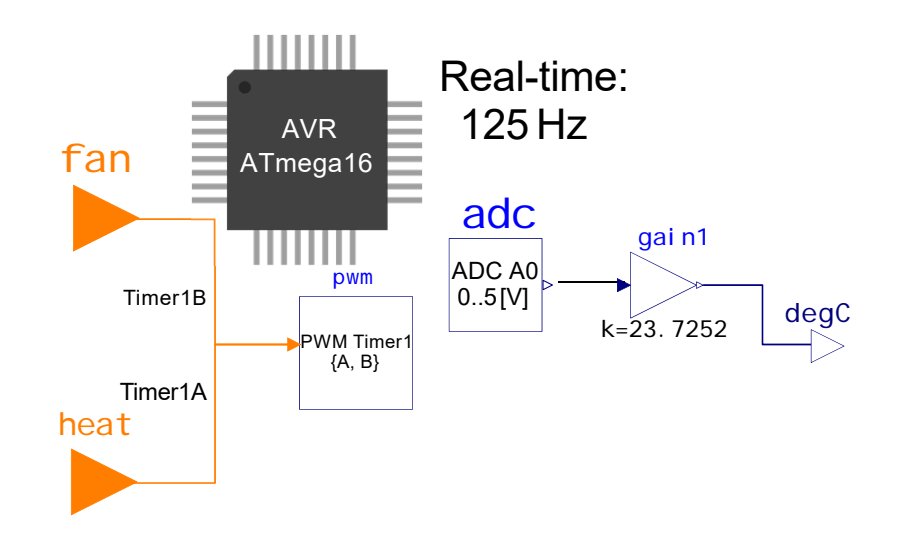

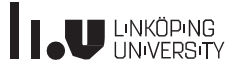

#### **Controlling temperature using the fan**

- The example feeds the heat assembly a constant (PWM) voltage.
- ◆ It then includes a PID controller with a fixed setpoint, trying to keep the temperature at a constant 45 ℃ by sending a PWM signal to the fan.

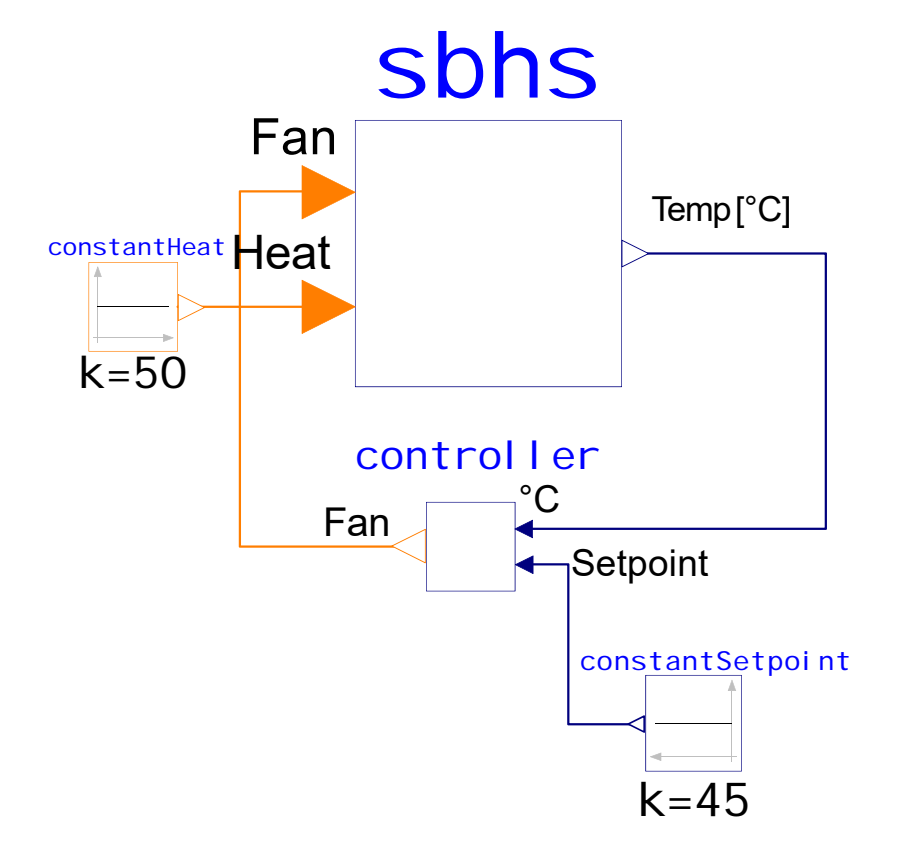

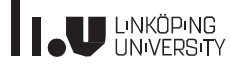

#### **Code Generator**

- $\bullet$  Designed to support as many targets as possible.
- ◆ Supports few Modelica constructs.
- $\bullet$  Focuses on generating good code with small footprint.
- � Unsupported constructs such a linear systems are rejected.
- ◆ Reasonably predictable execution times.
- � FMU-like interface (statically linked).

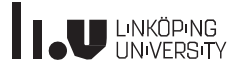

#### **Target Agnostic**

- � No support for Atmel AVR or Arduino in the compiler.
- ◆ Compiler generates simple C code without use of OS or Clibrary.
- ◆ Not a single malloc call, even during initialization.
- All hardware I/O and clocks is handled by the Modelica\_DeviceDrivers library.

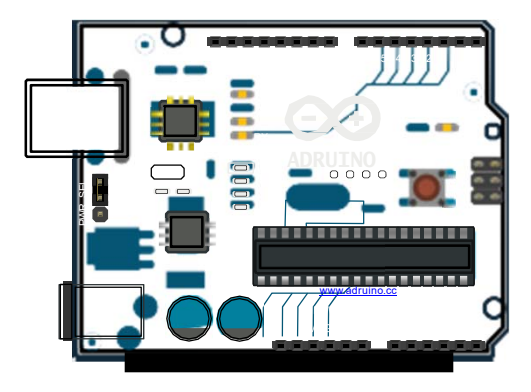

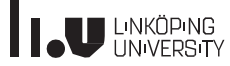

#### Using the Code Generator

#### Listing 1: Command sequence to use the code generator

```
# Generate
a generic
C ‐ file
omc ‐‐preOptModules+= evaluateParameters ‐ ‐
    evaluateFinalParameters  ‐‐evaluateProtectedParameters  ‐‐
     replaceEvaluatedParameters  ‐
s   ‐‐simCodeTarget=
    ExperimentalEmbeddedC M.mo
# Compile the C-code, targetting an ATmega328P clocked at @16
     MHzavr-gcc -Os-std=c11 -ffunction -sections -fdata -sections -
    mmcu=atmega328p ‐DF_CPU =16000000 UL ‐
I ~ / OpenModelica/
    build/include/omc/c   ‐Wl,‐ ‐ g c ‐ sections M_main.c ‐
o M_avr ‐ I
    ~/dev/Modelica_DeviceDrivers/Modelica_DeviceDrivers/
    Resources/Include /home/marsj/dev/SBHS/ModelicaLibs/
    libModelicaExternalC.a# Create
a hex ‐ file used by avrdude
avr‐objcopy  ‐
O ihex  ‐
R .eeprom M_avr M.hex
# Upload the hex-file corresponding to the controller using the
     Arduino USBprotocol. Assume the processor is ATmega328P
avrdude  ‐
F  ‐
V  ‐
c arduino  ‐
p ATMEGA328P    ‐
P /dev/ttyACM0  ‐
b
     115200 ‐U flash:w:M.hex
avr-size M avr
```
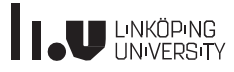

#### Code Generator Comparison, Full vs Simple

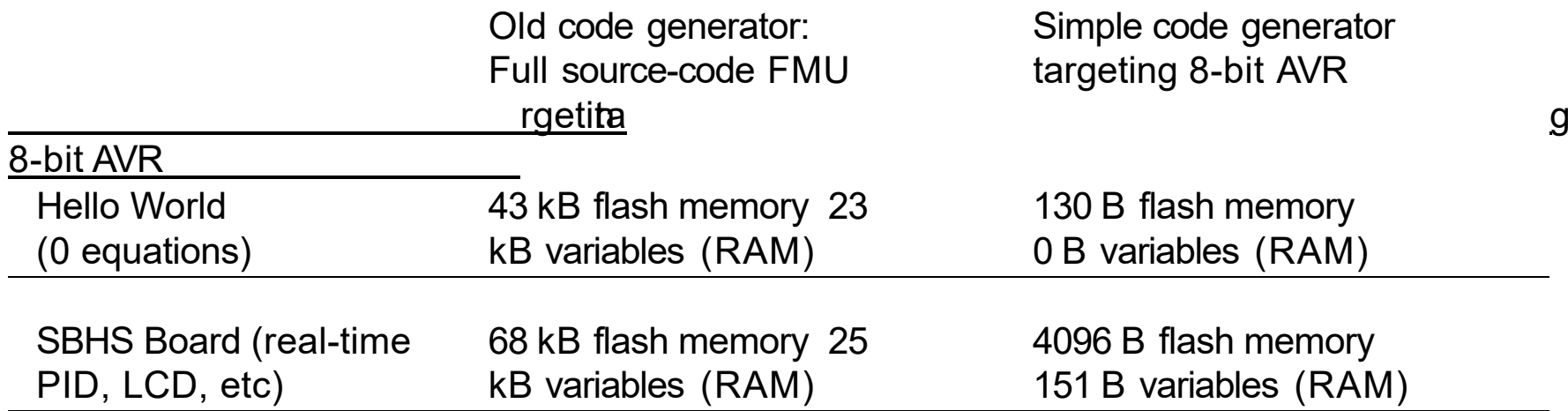

Table: The full code generator has a high overhead due to large strings, etc. being embedded in the executable whereas the simple code generator only contains code that is necessary to simulate the model. It also consumes a lot more program memory when more equations are added to the system. The largest 8-bit AVR processor MCUs (Micro Controller Units) have 16 kB SRAM. The common ATmega328p (Arduino Uno) has 2 kB SRAM. The ATmega16 we target has 1 kB SRAM available (stack, heap, and global variables).

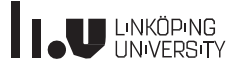

#### SBHS controller using MDD and the new code generator

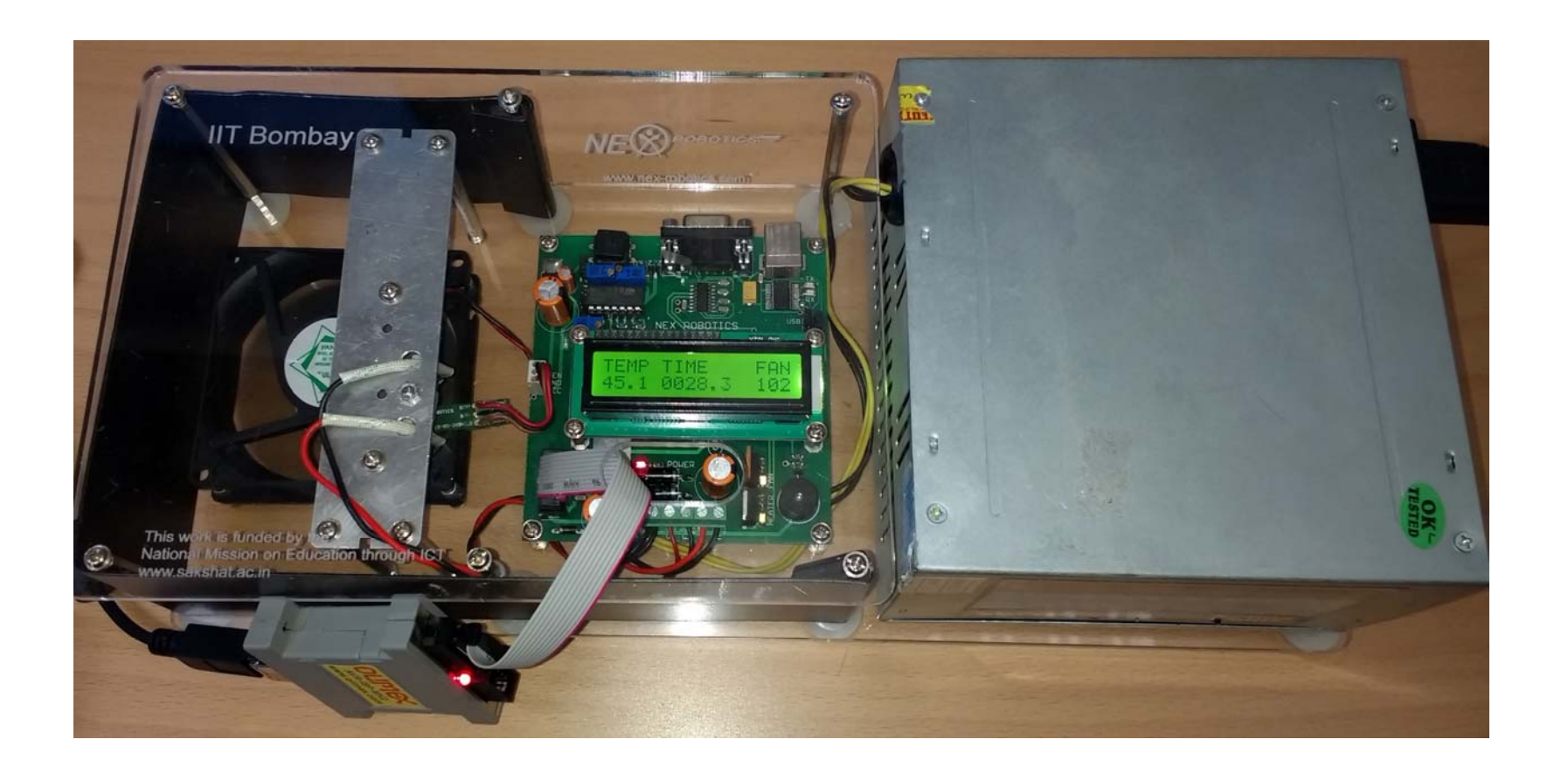

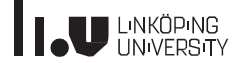

# www.liu.se

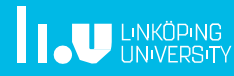